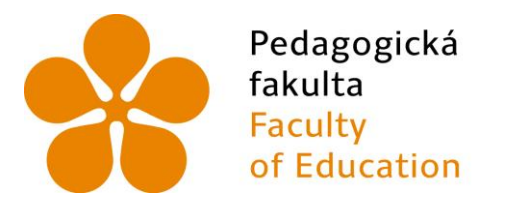

Jihočeská univerzita v Českých Budějovicích University of South Bohemia in České Budějovice

## **Jihočeská univerzita v Českých Budějovicích**

Pedagogická fakulta Katedra informatiky

# **Interaktivní výukové modely pro virtuální realitu Interactive learning models for virtual reality**

Bakalářská práce

**Vypracoval:** Stanislav Šesták **Vedoucí práce:** Mgr. Blažek Vojtěch, Ph.D. České Budějovice 2023

### **Zadání bakalářské práce**

### JIHOČESKÁ UNIVERZITA V ČESKÝCH BUDĚJOVICÍCH

Pedagogická fakulta Akademický rok: 2021/2022

Ŵ,

 $\mathcal{C}_{\mathcal{K}}$  .

# ZADÁNÍ BAKALÁŘSKÉ PRÁCE

(projektu, uměleckého díla, uměleckého výkonu)

Jméno a příimení: Osobní číslo: Studijní program: Specializace:

Téma práce:

Zadávající katedra:

#### Stanislav ŠESTÁK P20249

B0114A300110 Oborové studium se zaměřením na vzdělávání na 2. stupni základní školy Pedagogicko-psychologický základ a předměty učitelské propedeutiky Informační technologie se zaměřením na vzdělávání na 2. stupni ZŠ Zeměpis se zaměřením na vzdělávání na 2. stupni ZŠ Interaktivní výukové modely pro virtuální realitu Katedra informatiky

#### Zásady pro vypracování

Bakalářská práce se věnuje zapojování virtuální reality do výuky. Cílem bakalářské práce je seznámení se s programovým prostředim, které je používáno pro tvorbu imerzních aplikací (Blender, Unity, CAD apod.) pro virtuální realitu a vytvoření 3 modelů, které bude možné používat ve virtuální realitě s metodickými pokyny pro vyučující, tak aby dokázali sami vytvořit vlastní model, či přepracovat již model hotový. V teoretické části student popíše vybrané prostředí pro tvorbu interaktivních pomůcek. Porovná ho s dalšími dostupnými aplikacemi z hlediska uživatelské přivětivosti pro školní prostředí. Seznámí čtenáře se zdroji již hotových produktů, které lze ihned používat či dále modifikovat. V praktické části student vytvoří sadu pomůcek, které lze používat ve virtuálním prostředí ve STEM předmětech. Modely budou interaktivní, tj. bude je možné zvětšovat/zmenšovat, rotovat a rozebírat. Tvorba bude probíhat skenováním skutečných objektů a následným přenesením do virtuálního světa ve studentem vybrané aplikaci (programu). Pro práci s modely vytvoří pracovní úlohy pro virtuální prostředí, které budou podporovat aktivitu žáka a objevování nových poznatků. Tyto úlohy ověří při workshopech v 3D laboratoři PF JU. Součástí práce budou metodické postupy tvorby pro vyučující. Tyto výstupy - sady úloh, modely a metodické postupy, student publikuje pod otevřenou licencí.

Rozsah pracovní zprávy: 40 Rozsah grafických prací: interaktivní modely Forma zpracování bakalářské práce: tištěná

#### Seznam doporučené literatury:

- 1. FEEMAN, Seth M., Landon B. WRIGHT a John L. SALMON. Exploration and evaluation of CAD modeling in virtual reality. Computer Aided Design and Applications [online]. 2018, 15(6), 892-904 [cit. 2022-01-10]. ISSN 1686-4360. Dostupné z: doi:10.1080/16864360.2018.1462570
- 2. HILFERT, Thomas a Markus KÖNIG. Low-cost virtual reality environment for engineering and construction. Visualization in Engineering [online]. 2016, 4(1) [cit. 2022-01-10]. ISSN 2213-7459. Dostupné z: doi:10.1186/s40327-015-0031-5
- 3. LEU, Ming C., Bilal Y. MAITEH, Denis BLACKMORE a Lianhua FU. CREATION OF FREEFORM SOLID MODELS IN VIRTUAL REALITY. CIRP Annals [online]. 2001, 50(1), 73-76 [cit. 2022-01-10]. ISSN 00078506. Dostupné z: doi:10.1016/S0007-8506(07)62074-5
- 4. https://docs.unity3d.com/Manual/UnityOverview.html

5. https://docs.blender.org/manual/en/latest/

Vedoucí bakalářské práce: Mgr. Vojtěch Blažek Katedra geografie

Datum zadání bakalářské práce: 20. ledna 2022 Termín odevzdání bakalářské práce: 30. dubna 2023

Oduvodnení výberu vedoucího práce:<br>Mgr. Vojtech Blažek je významným odborníkem v rámci CR na problematiku virtuální reality a virtuálních pomucek pros<br>vzdelávání, jako imerzních aplikací, virtuálních interaktivních modelu.

**DOLL** 

doc. RNDr. Helena Koldová, Ph.D. děkanka

doc. PaedDr. Jiří Vaníček, Ph.D. vedoucí katedry

 $\frac{1}{2}$ ï

V Českých Budějovicích dne 20. ledna 2022

# **Prohlášení**

Prohlašuji, že jsem autorem této kvalifikační práce a že jsem ji vypracoval(a) pouze s použitím pramenů a literatury uvedených v seznamu použitých zdrojů.

V Českých Budějovicích dne 17. dubna 2023.

Stanislav Šesták

# **Abstrakt/Anotace**

Bakalářská práce se věnuje propojení virtuální reality a výuky této technologie na základních školách. Hlavním cílem této práce je vytvoření tři modelů s metodickými postupy tvorby pro učitele, seznámení se s prostředím aplikací pro tvorbu virtuální reality a aplikacemi pro tvorbu obsahu. Teoretická práce se zaměřuje na vztah virtuální reality a školního prostředí (použití ve školách apod.), dále hodnotí vybrané aplikace z pohledu použití ve výuce a porovnává je mezi sebou. Praktická část práce popisuje postup tvorby tří modelů, pro které byly použity dva rozdílné přístupy tvorby. První přístup byl vlastní tvoření modelu pomocí 3D skenování a druhý byla práce s daty typu GIS a úprava v Blenderu. Modely a metodické postupy budou publikovány pod otevřenou licencí. Postup práce a používání modelů je aplikováno (otestováno) v rámci ukázkové výukové hodiny na základní škole.

## **Klíčová slova**

Virtuální realita, Blender, 3D model, 3D skenování, GIS

### **Abstract**

The bachelor's thesis is devoted to the connection of virtual reality and the teaching of this technology in primary schools. The main goal of this work is the creation of three models with methodical creation procedures for teachers, familiarization with the environment of applications for creating virtual reality and applications for content creation. The theoretical work focuses on the relationship between virtual reality and the school environment (use in schools, etc.), further evaluates selected applications from the point of view of use in teaching and compares them with each other. The practical part of the thesis describes the process of creating three models, for which two different creation approaches were used. The first approach was to create a model using 3D scanning, and the second was to work with GIS-type data and edit it in Blender. The models and methodological procedures will be published under an open license. The work procedure and the use of models is applied (tested) in the framework of a sample teaching lesson at a primary school.

## **Keywords**

Virtual reality, Blender, 3D model, 3D scanning, GIS

# **Poděkování**

Rád bych touto cestou poděkoval vedoucímu mé bakalářské práce, panu Mgr. Blažek Vojtěch Ph.D., za odborné vedení práce, cenné rady, jeho čas a ochotu, kterou mi věnoval při zpracování práce.

# Obsah

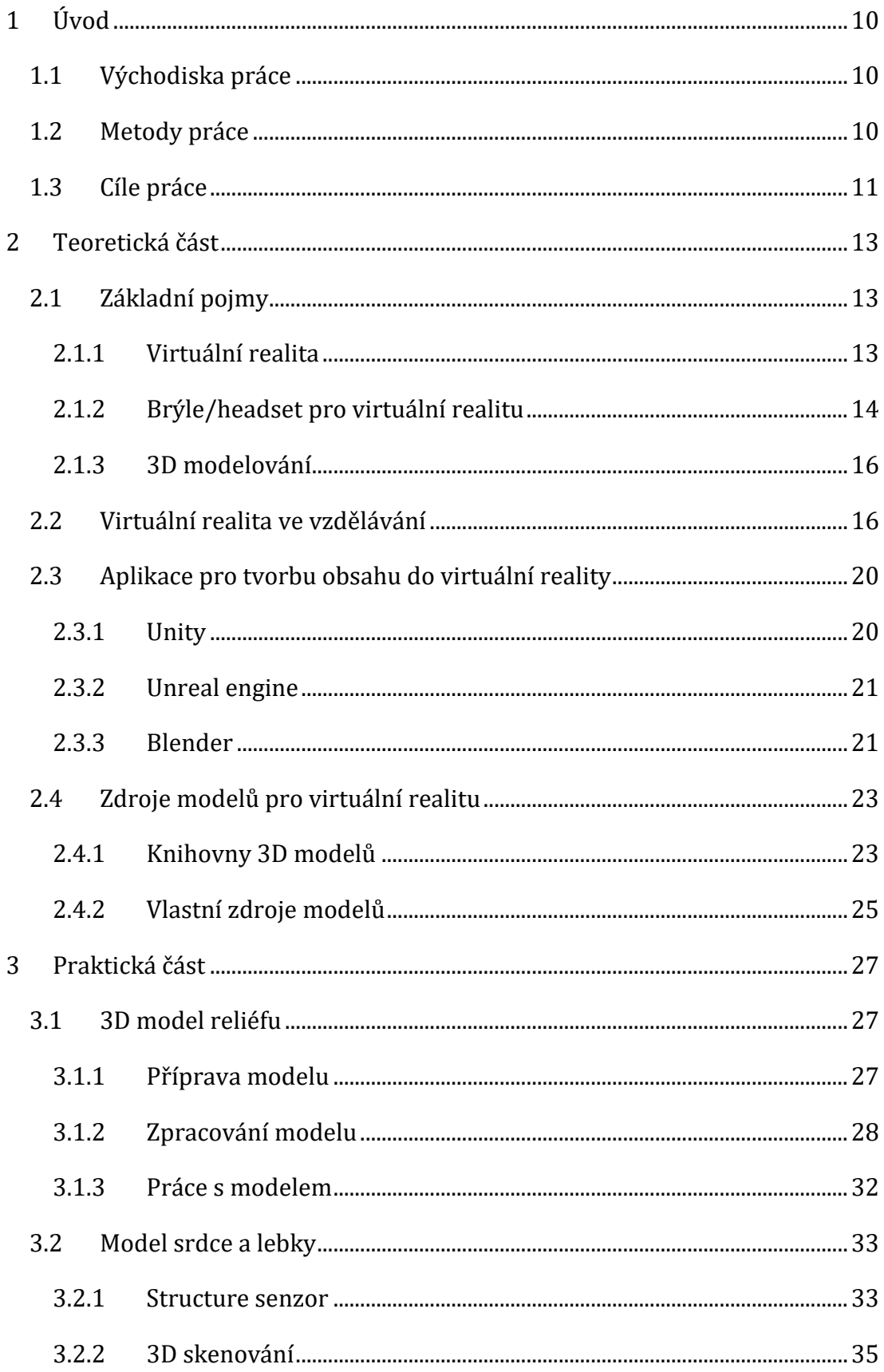

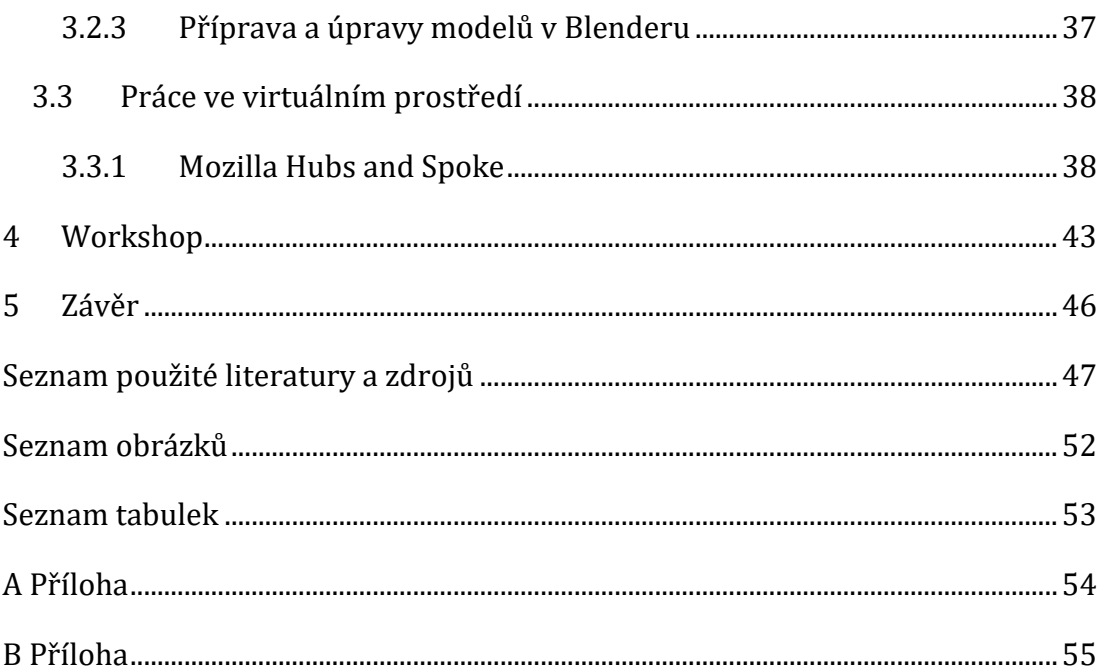

# <span id="page-9-0"></span>**1 Úvod**

## <span id="page-9-1"></span>1.1 Východiska práce

Virtuální realita je fenomén dnešní doby. Během posledních pár let se dostala do skoro všech odvětví našeho moderního světa. V některých se ujala velmi rychle a stala se nedílnou součástí velké spousty odvětví, v jiných ji rozvoj teprve čeká. Například ve školství a vzdělávání stojí na začátku svého vývoje. Po pandemii Covid 19 se ukázalo, jak je virtuální svět užitečný, a jak může být efektivním nástrojem pro práci a vzdělávání. Ukázalo se, že virtuální technologie nemusí být pouze pro zábavu, ale že jejich možnosti jsou jen velmi omezené [1].

Ve školství se VR začíná používat různými způsoby například ve virtuálních třídách, žáci se díky různým prostředím mohou virtuálně přenést na nová nepoznaná místa, prožít si historické události nebo vidět věci, které by normálně viděli pouze na obrázcích nebo videích. Virtuální realita jim nabízí velmi imerzivní a živý zážitek, který se poté velmi kladně promítne do jejich školních výsledků. Imerzivita popisuje pocit plného ponoření do virtuálního světa, který nabízí celostní zážitek díky silnějšímu smyslovému vnímání a aktivní interakci. Imerzivní zážitky mohou uživatelům umožnit lépe vnímat a aktivně se účastnit, což vede ke zlepšení zážitku a výkonu [2]. Na internetu existuje velké množství obsahu do virtuální reality, avšak pro konkrétní potřeby učitelů je tento obsah často až moc obecný nebo se jim nehodí do výuky. Programy a metodické postupy pro učitele nejsou v dnešní době dostatečné pro potřeby výuky ve virtuální realitě [3]. Přitom vytvořit vlastní obsah do virtuální reality nemusí být vůbec náročné a zdlouhavé. Proto se tato bakalářská práce zaměřuje na vytvoření jednoduchých 3D modelů, které by během chvíle měl dokázat vytvořit učitel informatiky nebo jakéhokoliv jiného předmětu a zapojit je do své výuky.

### <span id="page-9-2"></span>1.2 Metody práce

Hlavní zaměření práce je na tvorbu obsahu do virtuální reality. Bakalářská práce je určena především učitelům na prvním a druhém stupni základních škol, kteří chtějí využívat ve výuce virtuální reality, tvorba modelů je zaměřena na jednoduchou a rychlou tvorbu s volně dostupnými programy. Práce se zaměřuje na 3D skener Occipital Structure senzor ST01, a volně dostupné programy Blender, Mozilla Hubs a Mozilla Spoke. Tyto programy jsou vhodné pro školství, pokud jsou dostupné pro učitele a existuje velká komunita, která tvoří návody a jejich používaní nevyžaduje hloubkovou znalost. Výstup práce je prezentován ve třech interaktivních modelech zasazených do virtuální reality.

1. V prvním kroku práce bylo potřeba analyzovat a popsat vhodnost použitého hardwaru a softwaru pro školství

2. V druhém kroku, v praktické části, se práce zaměřuje na tvorbu modelů a popis použitých technologií

3. Na závěr byl výběr programů a postup práce ověřen na workshopu na základní škole

### <span id="page-10-0"></span>1.3 Cíle práce

Bakalářská práce se zabývá problematikou zapojení a většího uplatnění virtuální reality ve výuce na základních školách. V bakalářské práci je obsažen popis nejznámějších aplikací pro tvorbu obsahu do virtuální reality a virtuálních prostředí. Práce se podrobněji zabývá zpracováním 3D modelů a za pomocí metodických postupů popisuje samotným vyučujícím, jak postupovat při tvorbě vlastních modelů.

Teoretická část práce se zabývá popisem aplikací pro tvoření modelů, jejich uživatelskou přívětivostí ve školství a se zdroji, ze kterých je možno čerpat již hotové modely. Aplikace budou porovnány na základě vhodnosti pro zpracování 3D skenovaných modelů, možnosti tvoření technických modelů nebo modely s organickými tvary. Podrobnější zaměření je věnováno programům Blender, Mozilla Hubs, Mozilla Spoke, Unity a Unreal Engine. S programy Blender, Mozilla Hubs a Mozilla Spoke bude následně pracováno v praktické části práce.

Vytvoření třech interaktivních 3D modelů je hlavním cílem praktické části. Samotné tvoření bude probíhat kombinací skenování pomocí 3D skeneru a následnou úpravou a přípravou modelu v Blenderu. Jeden model bude vytvořen pouze za pomocí jednoduchých nástrojů GIS přímo v Blenderu. Tyto modely bude možné vložit do jakéhokoliv virtuálního prostředí. Dalším cílem bude vytvoření sad úloh s metodickými postupy pro učitele. Interaktivnost úloh by měla

podporovat aktivitu žáků v průběhu výuky. Díky virtuální realitě budou žáci více zapojeni do poznávání nových vědomostí a imerzivních zážitků. Metodické postupy jsou koncipovány, tak aby učitelé mohli sami v případě potřeby zpracovat již hotový model nebo vytvořit svůj vlastní a žákům je představit ve virtuální realitě.

## <span id="page-12-0"></span>**2 Teoretická část**

### <span id="page-12-1"></span>2.1 Základní pojmy

### <span id="page-12-2"></span>2.1.1 Virtuální realita

Virtuální realita je uměle počítačově vytvořené prostředí, které člověku dává zdánlivou simulaci reality. Je zpracovávána v reálném čase a pracuje s trojrozměrnými modely. Virtuální realita je technologie, která umožňuje uživatelům ponořit se do virtuálního prostředí a prožít zcela nové zážitky. Tato technologie se stává stále běžnější a využívá se nejen pro zábavu, ale i pro vzdělávání, lékařství, armádu a v dalších oblastech. Virtuální realita v dnešním světě primárně znamená nějaké virtuální prostředí, které je uživateli prezentováno pomocí speciálních brýlí (headsetů) nebo pomocí mobilních zařízení. Tyto headsety mají obvykle několik senzorů a kamer, které sledují pohyb hlavy uživatele a umožňují tak vytvořit iluzi, že se uživatel nachází uprostřed virtuálního prostředí. Kromě headsetu se pro vytvoření virtuální reality často využívají i speciální ovladače, které umožňují uživatelům interagovat se světem kolem nich. Tyto ovladače mohou být například tvaru rukou a umožňují uživatelům napodobit různé pohyby, jako například chytání předmětů, kreslení a další. V zábavním průmyslu se využívá pro vytváření her a simulací, které umožňují hráčům ponořit se do zcela nových světů a prožít interaktivní zážitky, které jsou v reálném světě nereálné [4].

S pojmem virtuální reality se setkáváme od doby, kdy se v kinech promítaly filmy. Diváci byli zdánlivě přeneseni do filmové reality. Rozvoj virtuální reality jako takové přichází až na počátku 50. let 20. století. První pokus o virtuální realitu se pokusil Morton Heilig. Jeho zařízení byl spíše speciálně upravený stereoskopický 3D film. Největší rozmach virtuální reality přichází až poté co se o technologii začala zajímat armáda. V 80. letech experimentovalo Americké letectvo s virtuální realitou pro výcvik pilotů. Tyto systémy se přenesly až do dnešních dní a jsou dnes již běžnou součástí výcviku armád. Herní průmysl virtuální realitu začal využívat až v 90. letech minulého století. První poloviční úspěch zaznamenal Virtual Boy od Nintenda. Poté se vývoj virtuální reality pro komerční použití zpomalil a až po roce 2010 zaznamenal nárust v popularitě, a to jak v herní komunitě, tak i v komerční sféře. Ukázalo se, že virtuální realita přináší inovace, o kterých si lidé v minulosti mohli nechat jenom zdát [5].

#### <span id="page-13-0"></span>2.1.2 Brýle/headset pro virtuální realitu

Brýle pro virtuální realitu jsou stále více populární a jejich použití se rozšiřuje nejen v herním průmyslu, ale i v mnoha dalších oblastech, jako jsou vzdělávání, lékařství, architektura nebo průmyslový design. Tyto brýle umožňují uživatelům vstoupit do digitálního světa a interagovat s ním, jako by byl skutečný. Existuje několik typů brýlí pro virtuální realitu, ale všechny mají společné rysy. Brýle jsou obvykle vybaveny displeji umístěnými před očima uživatele, které zobrazují v reálném čase obraz synchronizovaný s pohyby uživatele. Tyto displeje musí být dostatečně vysoké kvality, aby uživatelé mohli vnímat obraz jako skutečný, což je velmi důležité pro dosažení co nejvyšší úrovně realismu. Dalším důležitým prvkem je optický systém, který umožňuje uživatelům vidět obraz ve správné perspektivě a s hloubkovým efektem. Optický systém se obvykle skládá z čoček a lup, které upravují digitální obraz, který odpovídá vnímanému obrazu. Většina moderních brýlí pro virtuální realitu také umožňuje uživatelům interakci s digitálním světem, což znamená, že uživatelé mohou pohybovat svým tělem, gesty nebo ovladači, aby ovládali a interagovali s digitálními prvky, objekty a uživateli ve virtuálním prostoru [6].

Existuje několik typů brýlí pro virtuální realitu, každá s různými funkcemi, výhodami a nevýhodami. Kabelové brýle (HTC Vive) pro virtuální realitu jsou připojeny k počítači nebo herní konzoli a poskytují nejvyšší kvalitu obrazu a zvuku ze všech typů brýlí. Mají však několik nevýhod, jako je nutnost mít kabelové připojení k zařízení, což omezuje pohyb uživatele. Tyto brýle také mohou být těžké a nepohodlné na nošení po delší dobu. Bezdrátové brýle pro virtuální realitu jsou připojeny k počítači nebo mobilnímu zařízení pomocí Wi-Fi nebo Bluetooth a poskytují uživateli více pohyblivosti a volnosti. Jsou lehčí a pohodlnější než kabelové brýle VR, ale mají omezenou kapacitu baterie a občas se mohou potýkat s problémy s latencí. Samostatné brýle pro virtuální realitu (Oculus Quest) jsou nezávislé na jiném zařízení a mají vlastní procesor a baterii. Tyto brýle jsou lehčí a méně náročné na nošení, ale mají omezenější výkon než kabelové nebo bezdrátové brýle VR. Mobilní brýle jsou určeny pro použití ve spojení s chytrým telefonem a poskytují cenově dostupnější a jednodušší alternativu k ostatním typům brýlí VR. Tyto brýle jsou lehké a pohodlné, ale mají omezenou kvalitu obrazu a zvuku. Každý typ brýlí VR má své vlastní výhody a nevýhody a výběr závisí na konkrétních potřebách a preferencích uživatele [6, 7].

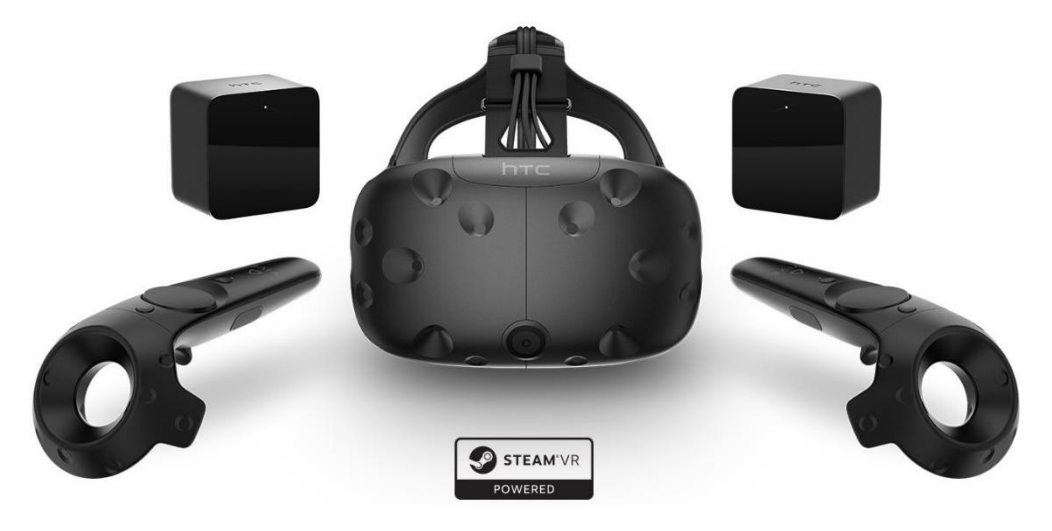

Obrázek 1: HTC Vive [8]

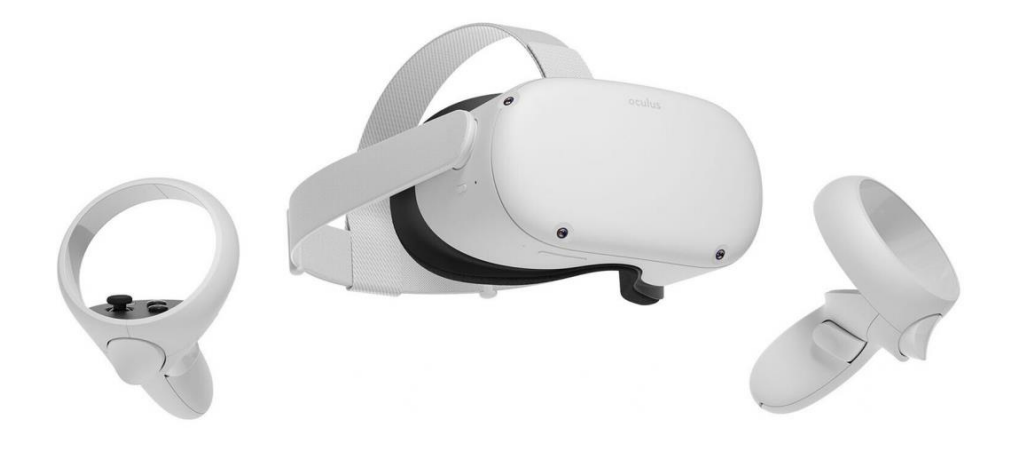

Obrázek 2: Oculus Quest [9]

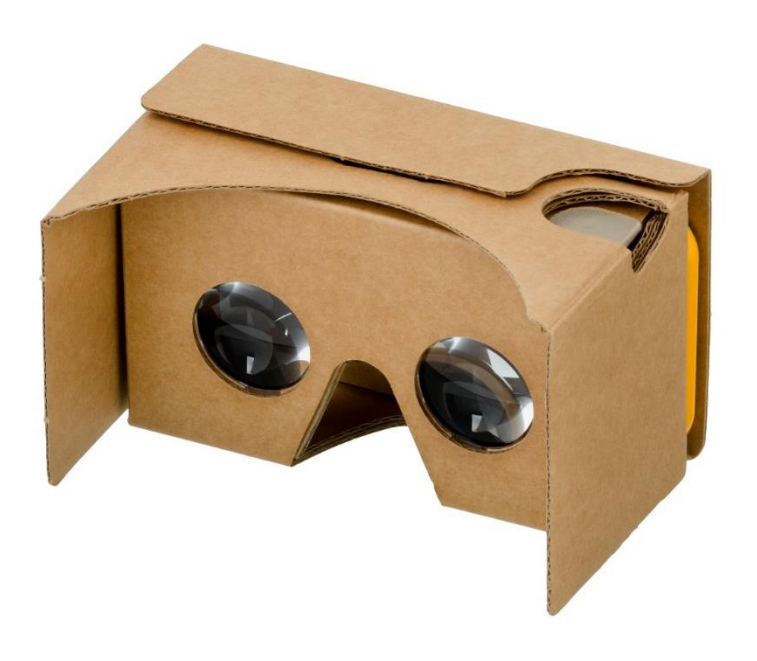

Obrázek 3: Google Cardboard pro mobilní telefony [10]

### <span id="page-15-0"></span>2.1.3 3D modelování

3D modelování je proces vytváření digitálních trojrozměrných modelů pomocí speciálních počítačových programů. Je nedílnou součástí virtuální reality. Všechny objekty ve virtuálním světě museli být vytvořeny ve v tomto prostředí nebo do něj přeneseny. Pro vytvoření těchto modelů se používají dvě metody – vytvoření přímo v počítači a metody skenování skutečných objektů. Tyto modely mohou být použity v různých oblastech, jako jsou architektura, průmyslový design, filmová a videoherní produkce, medicína, vzdělávání a mnoho dalších [11].

Existují různé technologie a metody pro 3D modelování, včetně polygonálního modelování, křivkové modelování, sculpting, 3D skenování a fotogrammetrie. Každá z těchto technik má své výhody a nevýhody a je vhodná pro různé druhy projektů [11].

### <span id="page-15-1"></span>2.2 Virtuální realita ve vzdělávání

Virtuální realita ve vzdělávání má dnes jistě své nezaměnitelné místo. Možnosti využití poznáváme v dnešní době skokově. Virtuální realita jako komplexní obor

se teprve rozvíjí a po pandemii Covid 19 zažívá rychlý rozvoj. Pro řadu lidí jde stále o nepochopenou technologii, kterou si sami nevyzkoušeli a nemají s ní zkušenost. Zavedením těchto technologií do vzdělávání může přinést zásadní zkvalitnění výuky ve všech věkových kategoriích [12].

Virtuální realita se stává stále významnější technologií v oblasti vzdělávání a její využití může přinést mnoho výhod pro studenty i učitele. Hlavním přínosem je, že žákům přinese a efektivně přiblíží látku, kterou často nelze realizovat v prostředí školy například z etických důvodů (pitva žáby/člověka), či bezpečnostních (chemické pokusy), či praktických (cena pomůcek, velikost). Například žáci se mohou přenést na místa, na která by se jinak podívali pouze skrze fotografie. Virtuální realita jim umožní přesunout se do virtuálního světa a zprostředkuje jim tato prostředí v míře nevídané. Matematika a fyzika mohou využívat nástrojů virtuální reality pro představení náročných témat, která nelze s technických důvodů představit v prostředí školy [13].

Příkladem využití v geografii je možnost prozkoumat celý svět bez nutnosti fyzické přítomnosti na místě. Virtuální výlety umožňují studentům navštívit místa, ke kterým by se jinak dostali jen těžko nebo vůbec. Například mohou prozkoumat Starý most v Mostaru, útesy v Grand Canyonu, nebo se projít ulicemi Tokia. To umožňuje studentům lépe porozumět geografii a kultuře těchto míst. 3D mapy a modely umožňují studentům vizualizovat různé geografické útvary, jako jsou hory, řeky a jezera, pomocí 3D map a modelů. Virtuální realita může pomoci studentům lépe porozumět dopadům klimatických změn na různé oblasti světa. Studenti mohou například zkoumat změny v ledu na Grónsku nebo vodní hladinu v oblastech ohrožených povodněmi. Virtuální realita také umožňuje studentům experimentovat a zkoumat skutečnosti v reálném čase bez nutnosti fyzického přístupu k laboratoři. Například mohou pozorovat vulkanickou erupci a lépe porozumět procesům, které se odehrávají při sopečné činnosti [14, 15].

Imerzivita je schopnost virtuální reality vtáhnout uživatele do umělého prostředí a umožnit mu interagovat s ním jako by to bylo skutečné prostředí. Je to právě tato schopnost, která dává virtuální realitě potenciál pro různé obory lidské činnosti, včetně vzdělávání, průmyslu, zdravotnictví, herního průmyslu a dalších oblastí. Zahrnuje několik různých prvků, včetně vizuálních a zvukových efektů, haptické zpětné vazby, pohybu a interakce s virtuálními objekty a prostředím. Tyto prvky se společně snaží co nejvíce napodobit skutečný svět, aby uživatel měl pocit, že je opravdu součástí virtuálního prostředí. Virtuální realita je stále ve vývoji a neustále se zlepšuje v oblasti imerzivity. Nové technologie a inovace umožňují vytvářet stále realističtější a působivější virtuální světy, které dokážou uživatele vtáhnout do svého prostředí s větší přirozeností a autenticitou. Imerzivita virtuální reality má značný potenciál v různých oblastech, jako je například lékařství, kde se virtuální realita využívá ke snížení bolesti a úzkosti pacientů, nebo v průmyslové výrobě, kde umožňuje zlepšit trénink zaměstnanců a zvýšit bezpečnost na pracovišti. V oblasti vzdělávání může imerzivita virtuální reality pomoci studentům lépe pochopit složité koncepty a procesy, jako jsou například fyzikální jevy nebo biologické procesy. Virtuální realita tedy nabízí jedinečnou a vzrušující zkušenost, která dokáže uživatele vtáhnout do umělého prostředí a umožnit mu prožívat nové a zajímavé věci. Imerzivita virtuální reality má obrovský potenciál v různých oblastech a je jedním z důvodů, proč se stává stále populárnější a rozšířenější technologií [16].

Dalším příkladem je použití VR k simulaci reálných rozhovorů v cizím jazyce, což může studentům pomoci lépe porozumět a zapamatovat si slovní zásobu a gramatiku. Výuka jazyků se tak může stát mnohem efektivnější a rychlejší. Žáci se lépe připraví na stresové situace, které jim poté mohou pomoci v komunikaci v reálném světě [17].

Pozitiva virtuálních technologií jsou velmi značná. Mohou pomáhat ve všech oblastech našeho života a ve školství mají jistě své místo a pozici. V budoucnu se tato pozice bude pouze zlepšovat a význam poroste. Mezi hlavní pozitiva patří zlepšení interaktivity a větší zapojení studentů do vzdělávacího procesu. Virtuální realita může pomoci vytvořit interaktivní a atraktivní výukové prostředí, které podporuje aktivní účast žáků a může zlepšit jejich motivaci, lepší vizualizaci probírané látky a pochopení abstraktních pojmů, jako jsou molekuly nebo kvantová fyzika. Virtuální realita může umožnit studentům vstoupit do prostředí, ke kterým by jinak neměli přístup, jako jsou vzdálená místa nebo historické události. Umožní zlepšení paměti a učení, tím že dá žákům možnost

18

prožít zážitky a učit se prostřednictvím praktických zkušeností [18]. Dalším přínosem, je například terapeutický přístup. Lidé s omezenou hybností navštěvují pomocí virtuální reality místa jim jinak nepřístupná. Lidé trpící různými druhy fobií mohou překonat svou fobii v bezpečném prostředí [19].

Virtuální realita přináší mnoho přínosů pro vzdělávání, avšak existují také některé negativní aspekty, které by měly býti brány na zřetel. Mezi negativa patří vysoké náklady: virtuální technologie jsou nákladné, což může omezit přístup pro některé školy nebo studenty. Existují negativní účinky na zdraví. Někteří lidé mohou pociťovat nepohodlí, bolesti hlavy nebo nevolnost při použití virtuálních technologií, což může vést k negativním účinkům na zdraví. Motion sickness, pohybová nemoc, je stav, kdy člověk cítí nevolnost až zvrací v reakci na určité pohyby nebo stimuly, jako je například jízda autem, letadlem nebo používání virtuální reality. V případě virtuální reality je pohybová nemoc způsobena rozdílem mezi tím, co vidíme v headsetu a tím, co cítíme v těle. Při pohybu v reálném světě se naše oči a vnitřní ucho synchronizují, aby nám umožnily udržovat rovnováhu a orientaci v prostoru. V případě virtuální reality je však možné, že to, co vidíme, se liší od toho, co cítíme v těle. Pokud se pohybujeme ve virtuálním prostoru, ale naše vnitřní ucho nezaznamenává žádný pohyb, může to vést k pocitu nejistoty, rozechvění až nevolnosti. Existuje několik způsobů, jak minimalizovat pohybovou nemoc při používání VR. Jedním z nich je používání headsetů s vyšší obnovovací frekvencí obrazu, což snižuje množství roztřesení obrazu a minimalizuje nepřirozené pohyby hlavy. Dále je důležité dodržovat přestávky a nepřehánět to s časem stráveným ve virtuální realitě [20].

Omezená interakce s ostatními někdy může omezit interakci studentů s ostatními lidmi, což může být důležité pro rozvoj sociálních dovedností a schopností. Potřeba rozvoje a dalšího výzkumu v oblasti virtuální reality jako takové a obzvláště virtuální reality ve školství je potřebná. Mohou existovat další dlouhodobé negativní účinky, které ještě nebyly objeveny [18].

Žáci a studenti se stávají součástí výukového materiálu a zvyšuje se jejich zapojení a zájem. Práce ve virtuálním, prostředí vyžaduje od žáků také vstupy a interakce s prostředím, které omezují pasivní vstřebávání informací a nutí žáky se aktivně zapojit do procesu vzdělávání. Toto aktivní zapojení je spojeno s prvky počítačových her, které žáci často ve virtuální realitě vidí. Zkušenosti a dovednosti, které žáci získali v domácím prostředí hraním počítačových her, přispívají k rychlému pochopení práce ve virtuální realitě a mají pozitivní vliv na motivaci k výuce. Prvky, které se objevují napříč virtuálními realitou a oblastí her jsou si často podobné a pro výuku mohou být při nastavení správných pravidel a podmínek prospěšné [21].

### <span id="page-19-0"></span>2.3 Aplikace pro tvorbu obsahu do virtuální reality

Aplikací pro tvorbu obsahu do virtuální reality existuje velké množství. Každá má svá pozitiva a negativa, své vlastní funkce, výhody oproti ostatním a každá se může být použita na jiný účel. Tyto aplikace obecně umožňují tvůrcům vytvářet 3D modely, animace, efekty, scénáře a další prvky, které jsou potřebné pro vytvoření komplexního a realistického virtuálního prostředí. Tvůrcům umožňují vytvářet vysoce kvalitní obsah s velkou mírou přizpůsobení pro konkrétní potřeby a umožňují vytvářet světy, které mohou být použity pro trénink v obrovském množství různých odvětví. Mezi nejpopulárnější aplikace pro tvorbu obsahu do virtuální reality patří Unity, Unreal Engine, Blender, Autodesk Maya, Cinema 4D, Tinkercad, Mozilla Spoke a mnoho dalších. Tyto aplikace jsou široce používány v herním průmyslu a také v mnoha dalších oblastech, jako jsou například simulace, architektura, medicína a vzdělávání [22].

#### <span id="page-19-1"></span>2.3.1 Unity

Unity je jednou z nejpopulárnějších platforem pro tvorbu virtuálního obsahu v oblasti her a různých aplikací se kterými se setkáváme běžně v normálním životě. Aplikace umožňuje tvůrcům vytvářet 2D a 3D obsah. Díky svojí komplexností a propracovanými funkcemi je využití Unity široké od využití pro simulace, vzdělávání, architekturu, medicínu a další velké množství oborů. Nabízí velké množství funkcí a nástrojů pro tvorbu a designování. Mezi hlavní přednosti Unity patří snadné používání, rozsáhlá dokumentace a komunita, která umožňuje uživatelům snadno najít odpovědi na své otázky a problémy. Velkou výhodou je podpora pro všechny běžné platformy (mobilní zařízení, stolní počítače, herní konzole, virtuální a rozšířenou realitu). Licence Unity se dělí do třech kategorií. První je licence Personal, je určena pro jednotlivce a malé týmy, kteří vytvářejí nekomerční obsah pro vzdělávání nebo osobní zábavu. Tato licence je zdarma a nabízí základní funkce a nástroje pro tvorbu obsahu. Licence je vhodná pro školství. Další licencí jsou placené licence Plus a Pro. Tyto licence jsou vhodné pro použití v komerční sféře [23].

#### <span id="page-20-0"></span>2.3.2 Unreal engine

Unreal Engine je výkonný nástroj pro tvorbu interaktivního obsahu, včetně her a virtuální reality. Unreal Engine je populární pro své pokročilé vizuální efekty, vysokou úroveň interaktivity a podporu různých platforem. První verze Unreal Engine byla vydána v roce 1998 a od té doby se stala jedním z nejvýznamnějších nástrojů pro tvorbu počítačových her. Své využití najde i v dalších oblastech, jako jsou architektonické vizualizace, průmyslový design, filmová a televizní produkce a virtuální realita. Unreal Engine nabízí rozsáhlou dokumentaci stejně jako Unity a velkou komunitu uživatelů. Podporuje mnoho běžných platforem, včetně Windows, Mac, Linux, iOS, Android, PlayStation, Xbox a dalších. Rozdíly mezi Unity nejsou velmi významné. Každá aplikace má své výhody a nevýhody. Záleží na tvůrci a jeho osobních preferencích a požadavcích [24].

#### <span id="page-20-1"></span>2.3.3 Blender

Blender je bezplatný open-source grafický software, který se stal velmi populárním mezi vývojáři, umělci a animátory. Jeho komplexní funkce, intuitivní uživatelské rozhraní a široká komunita uživatelů dělají z Blenderu jeden z nejlepších nástrojů pro tvorbu 3D obsahu. Blender se používá pro různé účely, jako jsou animace, vizualizace, videohry, architektura, interiérový design, filmové efekty a mnoho dalšího. Jeho schopnosti jsou rozmanité, že se často používá jako jediný nástroj pro celý tvůrčí proces, od tvorby modelů po animaci a rendering. Jedním z hlavních přínosů Blenderu je jeho dostupnost, hardware podpora, velká komunita. Každý, kdo má přístup k počítači, si může stáhnout a používat Blender bez jakýchkoliv omezení zdarma [25].

Dalším důležitým prvkem je jeho komunita uživatelů, která aktivně přispívá k rozvoji a zlepšování Blenderu. Blender má široké spektrum funkcí pro tvorbu 3D modelů. Obsahuje různé nástroje pro tvorbu geometrických tvarů, jako jsou kružnice, křivky, koule, kužely, válce a mnoho dalších. Pro tvorbu komplexních modelů lze použít nástroje pro vyřezávání, deformaci, ohýbání těles a mnoho dalších funkcí. Blender také nabízí podporu pro různé formáty

souborů, včetně STL, OBJ, FBX a dalších. Pro tvorbu animací Blender nabízí rozsáhlou paletu nástrojů pro tvorbu klíčových snímků, animace kostí, deformace, textové animace a další velkou spoustu funkcí. Blender také obsahuje mnoho předem vytvořených modelů, které mohou být použity pro vlastní projekty. Rendering je další důležitou součástí tvorby 3D obsahu. Blender má vlastní renderovací engine s názvem Cycles, který umožňuje tvůrcům vytvářet realistické scény s vysokým rozlišením [24, 25].

Aplikace typu Unreal Engine, Unity nebo Blender jsou konkrétně pro vzdělávání pouze částečně vhodné, protože jsou to sofistikované, pokročilé a velmi komplexní programy s nepřeberným množstvím funkcí a možností pro tvorbu virtuálního obsahu. Všechny jsou pro nekomerční a vzdělávací účely zdarma. Avšak komplexnost výuky těchto programů ztěžuje jejich zapojení do výuky. Na výuku těchto programů není ve školách místo, čas ani prostředky. Žáci podrobnou znalost těchto programů pro práci s virtuální realitou nepotřebují. Pro učitele při práci s těmito programy stačí znát základní funkce, které jim pomohou se zpracováním modelů. Z pohledu pedagogů, kteří chtějí rychle a efektivně představovat svým žákům virtuální realitu a její přednosti, se jeví jako nejvhodnější řešení čerpat z volně dostupných knihoven s již vytvořenými modely nebo pomocí 3D skenování skutečných objektů vytvořit svůj vlastní model, a poté pouze za pomocí těchto programů své modely pouze upravit a představit je žákům [26].

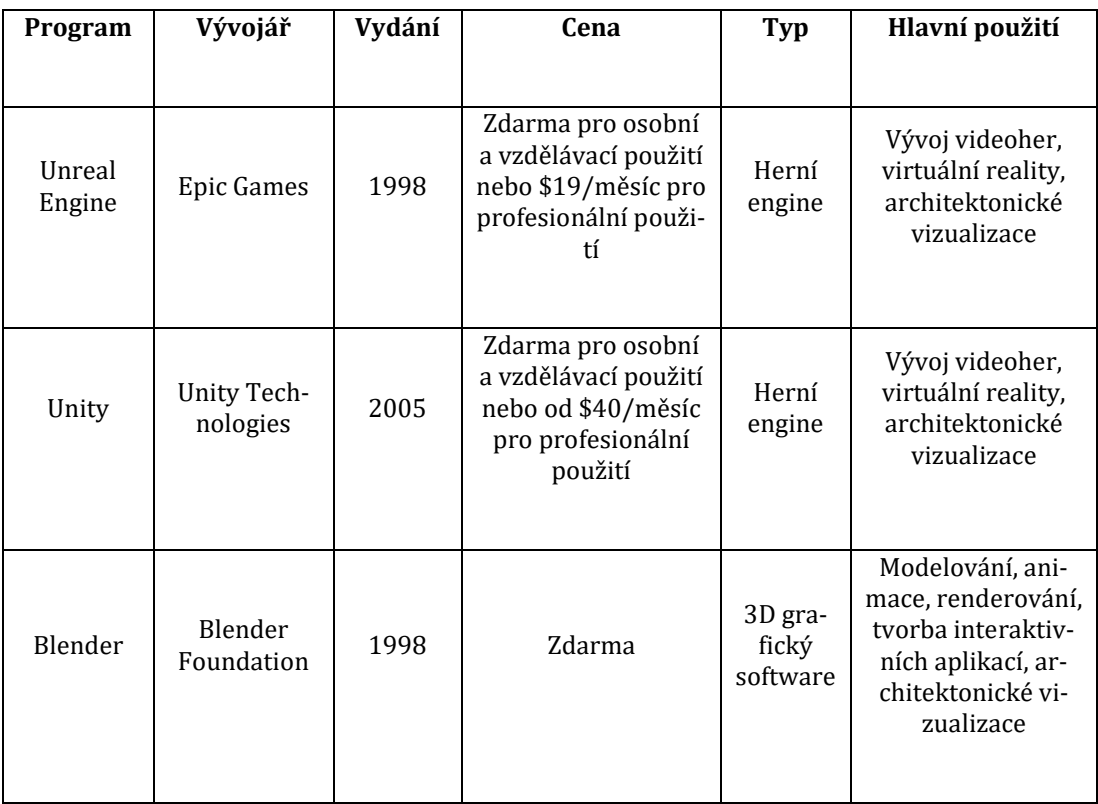

Tabulka 1: Porovnání aplikací

### <span id="page-22-2"></span><span id="page-22-0"></span>2.4 Zdroje modelů pro virtuální realitu

Virtuální realita se stává stále populárnější a užitečnější technologií v mnoha odvětvích, jako je herní průmysl, vzdělávání, zdravotnictví a průmyslové designování. Aby bylo možné vytvářet úspěšné virtuální aplikace, je nezbytné mít k dispozici kvalitní modely. Modely, které se nachází v 3D knihovnách nejsou určené přímo pro školství. Učitelé si musí poradit s modely, které mají dostupné a případně je upravit nebo vytvořit vlastní.

### <span id="page-22-1"></span>2.4.1 Knihovny 3D modelů

3D skenování umožňuje digitalizovat reálné objekty a prostředí a vytvořit z nich 3D modely. Existuje mnoho zařízení, jako jsou 3D skenery, laserové skenery a kamerové systémy, které umožňují provádět skenování. Tyto metody jsou již ve velkém využívány pro digitalizaci historických památek, artefaktů, památníků a uměleckých děl. Přínosem této technologie je její rychlost při tvoření modelů. Stačí vzít 3D skener, oskenovat daný objekt a máme vytvořený 3D model objektu [27]. Tato metoda získávání 3D modelů je velmi vhodná pro pedagogy,

protože je rychlá a efektivní. Pedagog potřebuje pouze 3D skener a velmi krátkém čase je schopen tvořit obsah do virtuální reality.

3D knihovny modelů jsou důležitým nástrojem pro všechny, kteří se zabývají návrhem a výrobou 3D modelů. Tyto knihovny obsahují tisíce modelů, které lze použít pro různé účely, jako je architektura, průmyslové designy, animace, hry a mnoho dalších oblastí. V posledních letech se 3D knihovny modelů staly stále populárnějšími. Knihovny mohou být buď placené nebo zdarma a obsahují různé druhy 3D modelů zvířat, rostlin, vozidel, budov, technických modelů a dalších. Mezi největší a nejznámější 3D knihovny modelů patří například TurboSquid, Sketchfab, 3DExport, CGTrader, Thigiverse a mnoho dalších [27]. Nabízejí širokou škálu 3D modelů a umožňují uživatelům prohlížet, stahovat a nakupovat modely. Jedním z největších přínosů 3D knihoven modelů je, že uživatelé nemusí vytvářet své vlastní modely od základů. To ušetří spoustu času a energie, zejména pro pedagogy, kteří nemají dostatek zkušeností s 3D modelováním. Další výhodou 3D knihoven modelů je, že uživatelé mohou vybírat z mnoha různých stylů a druhů modelů. To umožňuje uživatelům najít perfektní model pro jejich projekt a zajistit, že bude vypadat tak, jak si představovali [28].

Asset Store jsou online platformy, které nabízejí hotové 3D modely, textury, animace a další nástroje pro vývoj VR aplikací. Například Unity Asset Store nabízí širokou škálu hotových 3D modelů, které lze snadno integrovat do Unity VR projektů. Asset Store může být užitečný pro vývojáře, kteří nemají časový prostor nebo zdroje na vytvoření vlastních modelů. Asset store je online tržiště, které je k dispozici uživatelům Unity. Obsahuje tisíce připravených 3D modelů, animací, zvuků, textur, pluginů a dalších zdrojů, které mohou být použity při tvorbě her, simulací, virtuální reality a dalších interaktivních aplikací. Asset store je snadno dostupný přímo z Unity Editoru a umožňuje uživatelům rychle vyhledat a zakoupit potřebné prvky pro své projekty. Assety jsou k dispozici ve formátech, které jsou kompatibilní s Unity, což umožňuje snadnou integraci do projektů. Assety jsou klasifikovány podle kategorie, jako jsou například postavy, vozidla, krajina, animace, zvuky a další [29].

#### <span id="page-24-0"></span>2.4.2 Vlastní zdroje modelů

CAD (Computer-Aided Design) a sculpting jsou dvě základní metody pro tvorbu obsahu do virtuální reality. CAD je proces vytváření 2D nebo 3D modelů pomocí počítačového softwaru. Pracuje s polygony a matematicky počítanými tvary. Tyto modely jsou obvykle využívány v průmyslovém designu, architektuře, strojírenství, herním průmyslu, virtuální realitě nebo dalších oborech. Některé aplikace pro tvoření obsahu do virtuální reality například Unreal Engine, umožňují importovat CAD soubory přímo do projektů, což usnadňuje tvorbu modelů pro virtuální prostředí. Sculpting je proces vytváření 3D modelů pomocí digitálního sochařství. Sculpting aplikace umožňují vytvářet organické tvary a detaily, které nejsou možné vytvořit pomocí CAD technik. Tento proces se obvykle využívá pro tvorbu postav, zvířat, rostlin a dalších organických objektů pro hry, filmy nebo virtuální realitu. Mezi populární aplikace pro sculpting patří například ZBrush, Mudbox nebo Blender. Kombinace CAD a sculpting aplikací s aplikacemi pro tvorbu obsahu do virtuální reality může výrazně zlepšit výslednou kvalitu a realismus virtuálního prostředí. Tyto nástroje umožňují tvůrcům vytvářet detailní a realistické objekty, které mohou být použity v interaktivních aplikacích, hrách nebo simulacích [30].

Fotogrammetrie je technika, která využívá fotografie k měření a tvorbě 3D modelů objektů, krajiny a staveb. Tento proces se používá již staletí k vytváření map, měření výšek a vzdáleností, a také k vizualizaci objektů ve 3D. Fotogrammetrie se stala velmi populární v posledních letech díky pokroku v digitální fotografii a výpočetní technice. Proces fotogrammetrie spočívá v pořizování množství fotografií z různých úhlů a perspektiv, které jsou poté zpracovány pomocí softwaru. Tento software analyzuje fotografie a pomocí triangulace vypočítává 3D polohy bodů na povrchu objektů. Poté jsou tyto body spojeny do 3D modelu, který může být dále zpracován a využit v mnoha různých oborech. Je využívána v mnoha oblastech, včetně geologie, stavebnictví, archeologie, filmového průmyslu a zeměměřictví. V geologii se fotogrammetrie používá k vytváření 3D modelů terénu a měření změn v krajině. Ve stavebnictví se fotogrammetrie používá k vytváření plánů staveb a kontrolních měření. V archeologii se fotogrammetrie používá k dokumentaci archeologických nalezišť a k vytváření

25

3D modelů archeologických artefaktů. Ve filmovém průmyslu se fotogrammetrie používá k vytváření digitálních efektů a virtuálních světů. V zeměměřictví se fotogrammetrie používá k vytváření detailních map, měření výšek a vzdáleností. Výhody fotogrammetrie jsou zřejmé. Tento proces umožňuje vytváření detailních a přesných 3D modelů, které jsou velmi užitečné v mnoha oblastech. Fotogrammetrie také umožňuje vytváření 3D modelů z existujících fotografií, což je ekonomické a efektivní řešení pro mnoho projektů. Pedagogové vybavení fotoaparátem mohou takto tvořit obsah do virtuální reality bez nutnosti vlastnit 3D skener. Oproti 3D skenování pomoc skenerů je tento proces náročnější a výsledné modely nemusí být kvalitní [31].

# <span id="page-26-0"></span>**3 Praktická část**

Praktická část této bakalářské práce reprezentuje proces tvorby interaktivních modelů do virtuální reality pomocí rozdílných přístupů, se kterými se vyučující mohou setkat v běžné praxi. Celý proces tvorby je zaměřen na učitele základních škol a využitý software i hardware je uzpůsoben potřebám školního prostředí a prostředkům jednotlivých škol. Proces tvorby obsahuje metodické postupy pro učitele, podle kterých mohou učitelé tvořit své vlastní modely.

### <span id="page-26-1"></span>3.1 3D model reliéfu

3D model reliéfu je velmi zajímavou pomůckou do výuky zeměpisu. Je jen velmi obtížné bez virtuální reality nahlédnout na povrch země ve výřezu a vidět reliéf krajiny s různě překrytými mapami. Takové pomůcky se ve skutečném světě běžně nedělají nebo existuje pouze omezené zaměření například na nejznámější světové hory nebo různé světoznámé druhy reliéfu. Model reliéfu může žákům dát rychle a efektivně náhled na svět, ve kterém žijí. Nejlépe pokud se nachází například v okolí jejich bydliště nebo to může být lokalita, kde žáci byli na dovolené.

### <span id="page-26-2"></span>3.1.1 Příprava modelu

Pro tvorbu 3D modelu reliéfu byla vybrána lokalita okolí hory Kleť. Tato lokalita byla vybrána záměrně z důvodu blízkosti městu České Budějovice. Je to velmi dobrý příklad lokálního modelu reliéfu.

Model byl tvořen v aplikaci Blender. Volba tohoto programu je odůvodněna tím, že program je zdarma, je komplexní a velmi propracovaný (pro tvoření tohoto modelu není potřeba nějakých pokročilých funkcí). Konkrétní verze byla Blender 3.4. Program Blender je pod neustálým vývojem a je stále vylepšován a některé verze se od sebe liší v některých ohledech.

Při výběru lokality není podstatné, jestli je reliéf krajiny výrazný, či nikoliv. Díky nastavení měřítka (v anglické verzi Blender – scale) je možné reliéf zvýraznit. Takto zvýrazněný reliéf nebude odpovídat skutečnosti, ale pro vzdělávací účely je toto řešení vhodné, protože žákům ukáže rozdíly v reliéfu krajiny způsobem, který by normálně nikdy neviděli.

### <span id="page-27-0"></span>3.1.2 Zpracování modelu

Pro vytvoření modelu reliéfu je potřeba nejdříve nainstalovat GIS doplněk do Blenderu. Doplněk BlenderGIS se nachází na URL adrese <https://github.com/domlysz/BlenderGIS></u>. Tento plugin umožňuje snadným způsobem nahrávat podkladové mapy i s daty o převýšení terénu. Po stažení doplňku probíhá instalace přes File/Preferences. V tomto menu se vybere možnost add-ons, kde se ze složky, ve které je stažený doplněk vybere a přidá do Blenderu. Doplněk se aktivuje a vybere se cesta, kam bude ukládat vytvořená data. Pro správnou funkčnost je potřeba aktivovat ve stejném menu funkci Node: Node Wrangler. Tato funkce nám poté otevře možnost většího upravování modelu.

| ゐ<br><b>File</b>         |                       | Edit Render Window    | Help                 | Layout | Modeling                     |          | Sculpting UV Editing Texture Paint              | Shading   | Animation |                 | Rendering Compositing                                                                                         | Geometry Nodes |  |
|--------------------------|-----------------------|-----------------------|----------------------|--------|------------------------------|----------|-------------------------------------------------|-----------|-----------|-----------------|----------------------------------------------------------------------------------------------------|----------------|--|
| n<br>ا √ ≙±              | Undo                  |                       | Ctrl Z               |        | dd Object GIS                |          |                                                 |           |           |                 | $\boxed{\trianglerightright}$ Global $\triangleright$ $\odot$ $\triangleright$ $\odot$ $\rightarrow$ $\cdots$ |                |  |
|                          | Redo                  |                       | Shift Ctrl Z         |        | <b>•</b> Blender Preferences |          |                                                 |           |           |                 |                                                                                                    | $\times$<br>п  |  |
|                          | Undo History          |                       |                      |        | Interface                    | Official |                                                 | Community | Testing   | $\downarrow$    | ನಿ<br>Install                                                                                                 | Refresh        |  |
| IJ                       | Repeat Last           |                       | Shift R              |        | <b>Themes</b>                |          | Enabled Add-ons Only                            | All       |           | $Q \rightarrow$ |                                                                                                    |                |  |
| $\bigcirc$               | Repeat History        |                       |                      |        | Viewport                     |          | ▶ □ 3D View: 3D Navigation                      |           |           |                 |                                                                                                    | 忌              |  |
|                          |                       | Adjust Last Operation | F9                   |        | Lights                       |          |                                                 |           |           |                 |                                                                                                    |                |  |
| 泰安                       | O Menu Search         |                       | F <sub>3</sub>       |        | Editing                      |          | > 2 3D View: BlenderGIS                         |           |           |                 |                                                                                                    | 矗              |  |
|                          |                       | Rename Active Item    | F <sub>2</sub>       |        | Animation                    |          | ▶ □ 3D View: Math Vis (Console)                 |           |           |                 |                                                                                                    | ゐ              |  |
| $\Box$                   | Batch Rename          |                       | Ctrl F2              |        |                              |          | ▶ □ 3D View: Measurelt                          |           |           |                 |                                                                                                    | 忌              |  |
| ۰                        | Lock Object Modes     |                       |                      |        | Add-ons                      |          | > $\Box$ 3D View: Precision Drawing Tools (PDT) |           |           |                 |                                                                                                    | 忌              |  |
|                          | <b>XX</b> Preferences |                       |                      |        | Input                        |          | ▶ □ 3D View: Stored Views                       |           |           |                 |                                                                                                    | 忌              |  |
| $\overline{\mathscr{C}}$ |                       |                       | Edit user preference |        | Navigation                   |          |                                                 |           |           |                 |                                                                                                    |                |  |
| $\blacksquare$           |                       |                       |                      |        | Keymap                       |          | ▶ □ 3D View: VR Scene Inspection                |           |           |                 |                                                                                                    | ゐ<br>А         |  |
|                          |                       |                       |                      |        | System                       |          | ► □ Add Curve: Assign Shape Keys                |           |           |                 |                                                                                                    | 忌              |  |
| tg.                      |                       |                       |                      |        | Save & Load                  |          | ▶ □ Add Curve: BTracer                          |           |           |                 |                                                                                                    | z.             |  |
|                          |                       |                       |                      |        | File Paths                   |          | ▶ □ Add Curve: Curve Tools                      |           |           |                 |                                                                                                    | 忌              |  |
|                          |                       |                       |                      |        |                              |          |                                                 |           |           |                 |                                                                                                    |                |  |
|                          |                       |                       |                      |        |                              |          | ▶ □ Add Curve: Extra Objects                    |           |           |                 |                                                                                                    | 忌              |  |
|                          |                       |                       |                      |        |                              |          | ▶ □ Add Curve: IvyGen                           |           |           |                 |                                                                                                    | 忌              |  |
|                          |                       |                       |                      |        |                              |          | ▶ □ Add Curve: Sapling Tree Gen                 |           |           |                 |                                                                                                    | 忌              |  |
|                          |                       |                       |                      |        |                              |          | ▶ □ Add Curve: Simplify Curves+                 |           |           |                 |                                                                                                    | 忌              |  |
|                          |                       |                       |                      |        | 目                            |          | $\Box$ Add Made A NT Le                         |           |           |                 |                                                                                                    |                |  |
|                          |                       |                       |                      |        |                              |          |                                                 |           |           |                 |                                                                                                    |                |  |
|                          |                       |                       |                      |        |                              |          |                                                 |           |           |                 |                                                                                                    |                |  |

Obrázek 4: Preference v Blenderu

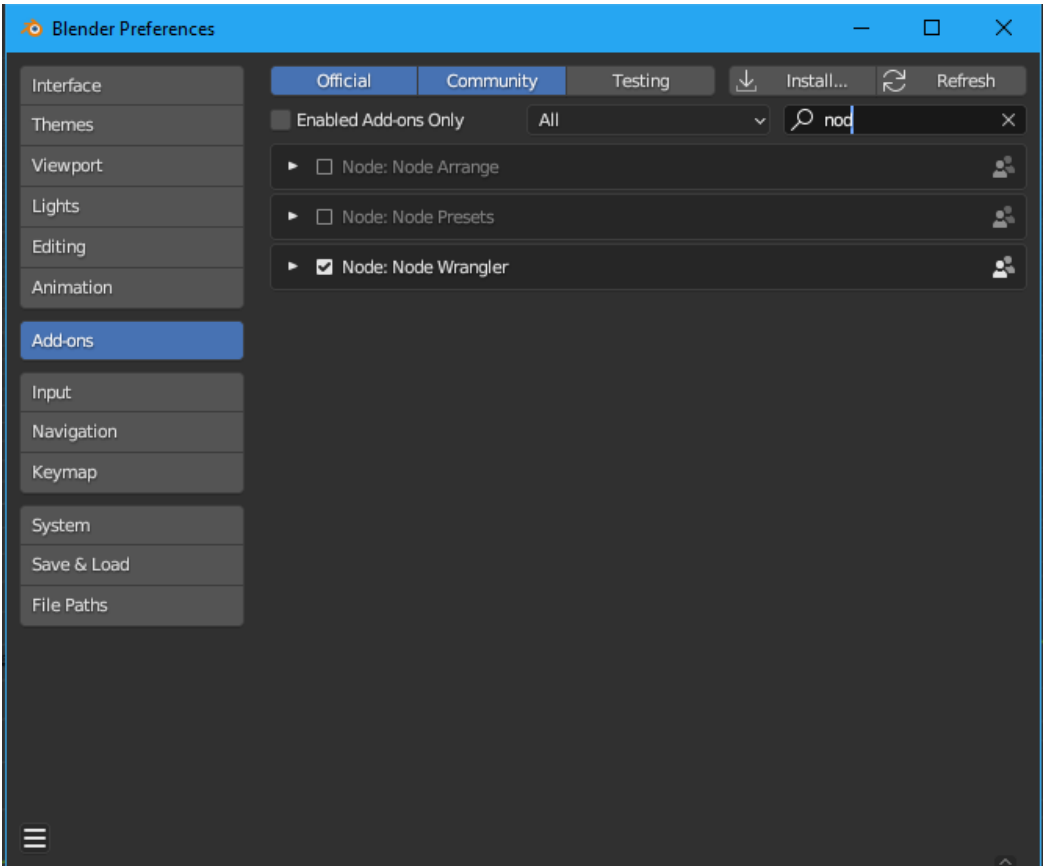

Obrázek 5: Add-ons v Blenderu

Po úspěšné instalaci doplňku se v liště v levém horním rohu objeví nová funkce GIS. Pro vytvoření musíme nejdříve získat data z mapové aplikace. Na výběr je množství známých mapových portálů. Pro potřeby modelu 3D reliéfu je nejlepší volba mapy Google. Tyto mapy poskytují největší rozlišení a dobře pracují s daty o nadmořské výšce. U map Google je možnost klasické mapy a satelitní mapy. Ostatní mapové aplikace nabízejí i jiné druhy map, ale některé mapy nejsou dostupné pro všechny světové oblasti a jejich rozlišení často není vhodné pro potřeby virtuální reality. Po přidání podkladové mapy (postup je pro satelitní i klasickou mapu totožný) vyhledáme klávesou G oblast, ze které chceme vytvořit model. Po přiblížení na úroveň, která vyhovuje zvolené oblasti, klávesou E vyřízneme zvolenou oblast. Po vyříznutí dané oblasti se do modelu přidají data o nadmořské výšce z funkce Get elevation (SRTM). Tato funkce do modelu přidá data o nadmořské výšce, tato data nemusí být výrazná jako tomu je například v případě modelu Kletě, kde měřítko je zvětšeno na hodnotu 2,4. Každý model bude vyžadovat nastavení měřítka individuálně a podle potřeby vybrané

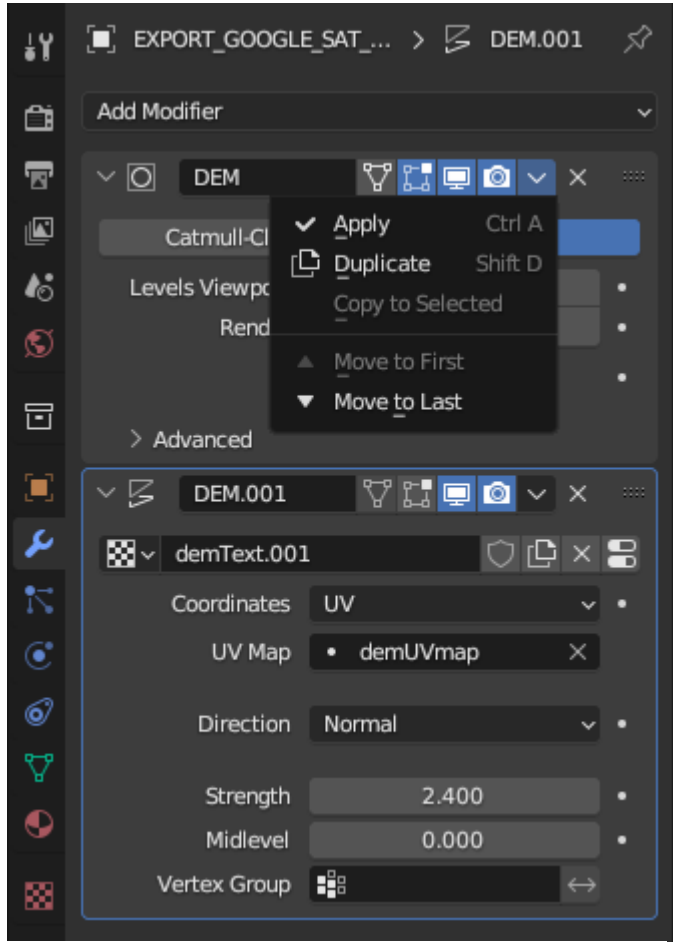

Obrázek 6: Menu pro potvrzení změn

lokality. V Modifier Properties je měřítko pojmenováno funkcí strenght. Takto vytvořený náhled reliéfu, s daty o nadmořské výšce, se musí finálně potvrdit, aby se s modelem dalo pracovat dále. V menu s funkcemi vybereme funkci Modifier Properties, ve které potvrdíme veškeré úpravy.

Tímto krokem se vytvoří model, který již může být použit do virtuální reality. Model je pouze plochou vytaženou do prostoru. Pro potřeby pedagogů, kteří chtějí rychle před hodinou vytvořit 3D model reliéfu, je tento model dostačující.

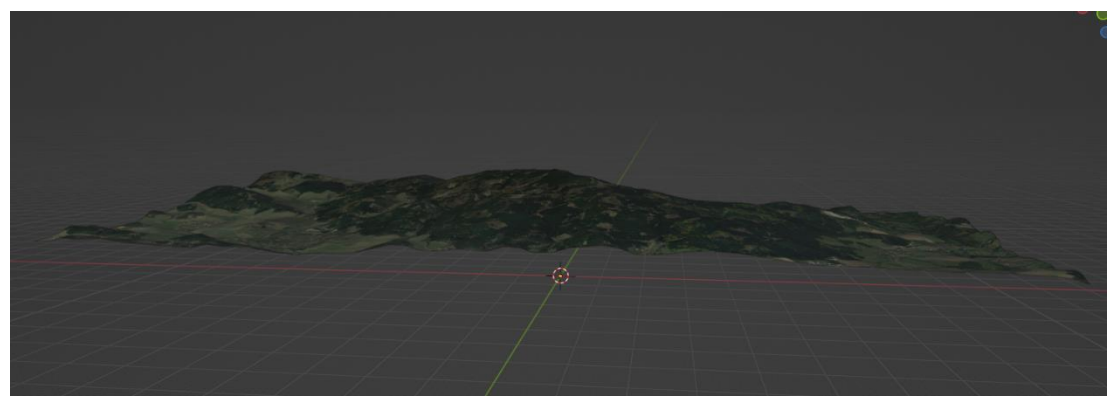

Obrázek 7: Jednoduchý 3D model reliéfu

Následné úpravy modelu jsou již pouze kosmetické. Tyto úpravy přidají do modelu podstavu pro lepší práci ve virtuální realitě. Přidání podstavy probíhá v edit mode, do kterého se dostane přes klávesu tab. V edit mode stačí pouze stlačit klávesu E a zvolit osu Z. Kláves zajistí vytažení modelu podle námi zvolené osy. Aby měl model rovnou podstavu, je nutné použít klávesové zkratky S+0 a zvolit příslušnou osu Z.

Posledním krokem pro úspěšné vytvoření modelu je vyexportování modelu ve formátu vhodného pro virtuální prostředí zvolené učitelem. Export se nachází pod možností File/Export. Díky velkému množství formátů, do kterých lze exportovat, je zajištěna podpora většiny nejznámějších aplikací pro virtuální prostředí. Pedagogové musejí znát podporované formáty jimi zvolené aplikace, aby mohli model dát do správného formátu. Model Kletě byl vkládán do prostředí Mozilla Hubs, který podporuje formát .glb.

|                        |                      |               | 为 File Edit Render Window Help |   |                               | Layout Modeling           | Sculpting                                        | UV Editing | Texture Paint     | Shading | Animation | Rendering |                          | Compositing Geometry Nodes | Scripting + |  |
|------------------------|----------------------|---------------|--------------------------------|---|-------------------------------|---------------------------|--------------------------------------------------|------------|-------------------|---------|-----------|-----------|--------------------------|----------------------------|-------------|--|
| $\sharp$ <sup>9</sup>  | $\bigcirc$ New       |               |                                |   | Ctrl N> elect Add Object GIS  |                           |                                                  |            |                   |         |           |           | L3 Global v ov の m v ・ 八 |                            |             |  |
|                        | Open                 |               | Ctrl O                         |   |                               |                           |                                                  |            |                   |         |           |           |                          |                            |             |  |
|                        | Open Recent          |               | Shift Ctrl Or                  |   |                               |                           |                                                  |            |                   |         |           |           |                          |                            |             |  |
| L                      | Revert               |               |                                |   |                               |                           |                                                  |            |                   |         |           |           |                          |                            |             |  |
|                        | Recover              |               |                                |   | SLE_SAT_WM                    |                           |                                                  |            |                   |         |           |           |                          |                            |             |  |
| $\epsilon$             | G Save               |               | Ctrl S                         |   |                               |                           |                                                  |            |                   |         |           |           |                          |                            |             |  |
|                        | Save As              |               | Shift Ctrl S                   |   |                               |                           |                                                  |            |                   |         |           |           |                          |                            |             |  |
| $\left  \cdot \right $ | Save Copy            |               |                                |   |                               |                           |                                                  |            |                   |         |           |           |                          |                            |             |  |
|                        |                      |               |                                |   |                               |                           |                                                  |            |                   |         |           |           |                          |                            |             |  |
| $\sqrt{4}$             | $\mathscr{P}$ Link   |               |                                |   |                               |                           |                                                  |            |                   |         |           |           |                          |                            |             |  |
| ◼                      | @ Append             |               |                                |   |                               |                           |                                                  |            |                   |         |           |           |                          |                            |             |  |
|                        |                      | Data Previews |                                |   |                               |                           |                                                  |            |                   |         |           |           |                          |                            |             |  |
| €                      | $\perp$ Import       |               |                                |   |                               |                           |                                                  |            |                   |         |           |           |                          |                            |             |  |
|                        | $T$ Export           |               |                                |   | Collada (.dae)                |                           |                                                  |            |                   |         |           |           |                          |                            |             |  |
|                        | <b>External Data</b> |               |                                |   | Alembic (.abc)                |                           |                                                  |            |                   |         |           |           |                          |                            |             |  |
|                        | Clean Up             |               |                                | ٠ |                               |                           | Universal Scene Description (.usd, .usdc, .usda) |            |                   |         |           |           |                          |                            |             |  |
|                        |                      |               |                                |   | Grease Pencil as SVG          |                           |                                                  |            |                   |         |           |           |                          |                            |             |  |
| セ                      | Defaults             |               |                                | × | Grease Pencil as PDF          |                           |                                                  |            |                   |         |           |           |                          |                            |             |  |
|                        | $\bigcirc$ Quit      |               | Ctrl Q                         |   | Wavefront (.obj)              |                           |                                                  |            |                   |         |           |           |                          |                            |             |  |
|                        |                      |               |                                |   | Motion Capture (.bvh)         |                           |                                                  |            |                   |         |           |           |                          |                            |             |  |
|                        |                      |               |                                |   | Stanford (.ply)<br>Stl (.stl) |                           |                                                  |            |                   |         |           |           |                          |                            |             |  |
|                        |                      |               |                                |   | FBX (.fbx)                    |                           |                                                  |            |                   |         |           |           |                          |                            |             |  |
|                        |                      |               |                                |   | glTF 2.0 (.glb/.gltf)         |                           |                                                  |            |                   |         |           |           | $\left(\cdot\right)$     |                            |             |  |
|                        |                      |               |                                |   |                               | Wavefront (.obj) (legacy) |                                                  |            | Write a FBX file. |         |           |           |                          |                            |             |  |
|                        |                      |               |                                |   |                               | X3D Extensible 3D (.x3d)  |                                                  |            |                   |         |           |           |                          |                            |             |  |
|                        |                      |               |                                |   |                               |                           |                                                  |            |                   |         |           |           |                          |                            |             |  |

Obrázek 8: Vyexportování modelu

#### <span id="page-31-0"></span>3.1.3 Práce s modelem

3D model reliéfu hory Kleť a jejího nejbližšího okolí, je interaktivní svou možností měnit svou podobu. Model má tři podoby: reliéf se satelitním snímkem, mapou překrytý reliéf s popisky přímo na textuře modelu a vrstevnicový model s odstupem vrstevnic po padesáti metrech.

Díky mapám Google má model velké rozlišení, které umožňuje přiblížení, jak v Unity, tak v Mozilla Hubs. Díky tomu je model možno libovolně zvětšovat nebo zmenšovat bez ztráty čitelnosti ve virtuální realitě. Žáci tento model mohou sami prozkoumávat a pracovat s měřítkem modelu, pohybovat modelem v prostoru, měnit jeho textury. Manipulace s modelem je velmi snadná díky intuitivnímu ovládání v Mozilla Hubs nebo Unity.

Pedagogové při tvoření modelů mohou vybrat jakoukoliv oblast světa a udělat z ní takový výřez. Velkou výhodu tohoto výřezu oproti klasické práci s online dostupnými mapami je možnost vybírat konkrétní oblast zájmu a možnost úpravy pro konkrétní potřeby dané hodiny.

V práci s modelem by žáci měli hledat například různé zajímavosti reliéfu (kde teče řeka nebo kde se nachází jezero či lom). Žáci ve virtuální realitě získají ucelený pohled o krajině. Imerzivní zážitek je vtáhne do práce s modelem a muže být dobrou motivací na začátku vyučovací hodiny.

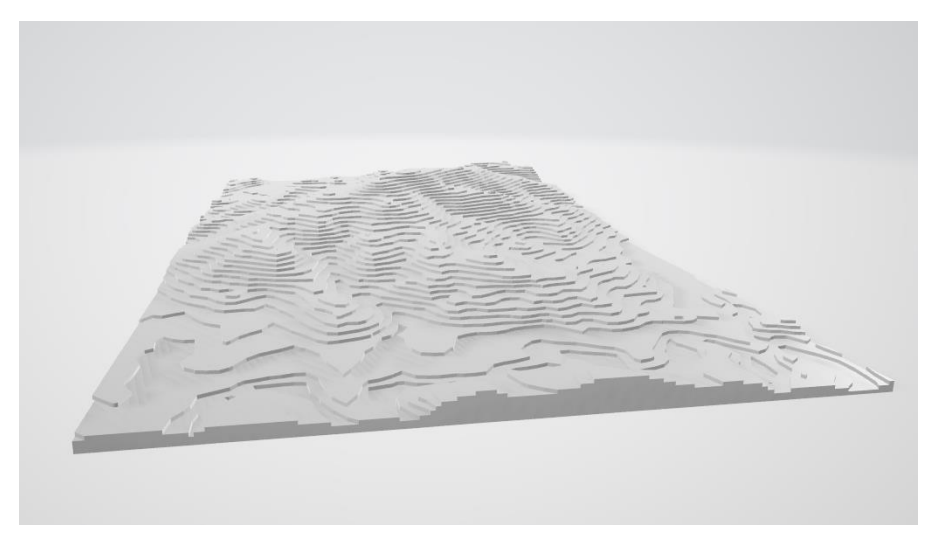

Obrázek 9: Vrstevnicový model Kletě

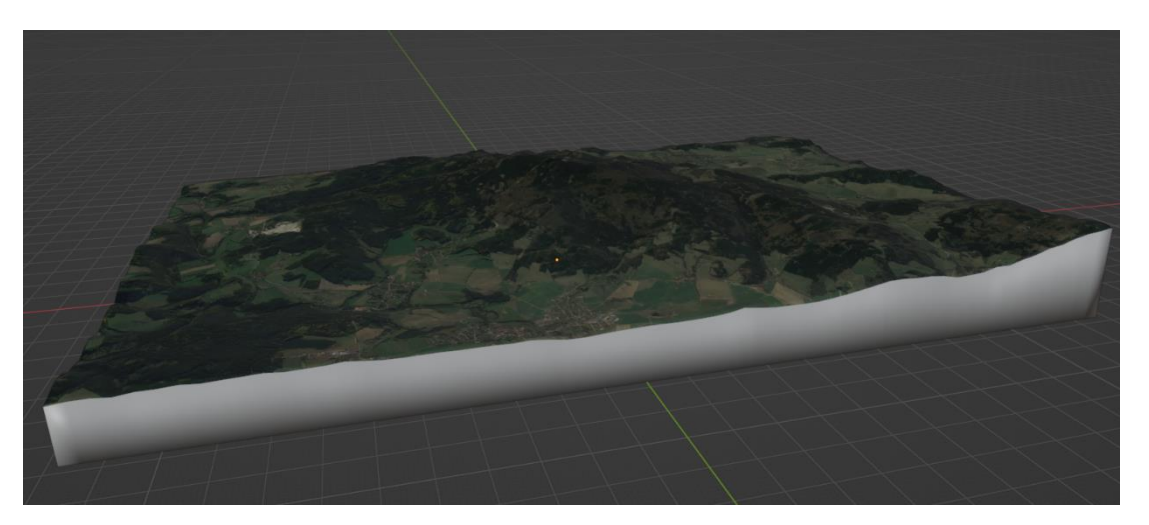

Obrázek 11: 3D reliéf hory Kleť překrytý satelitním snímkem z Google map

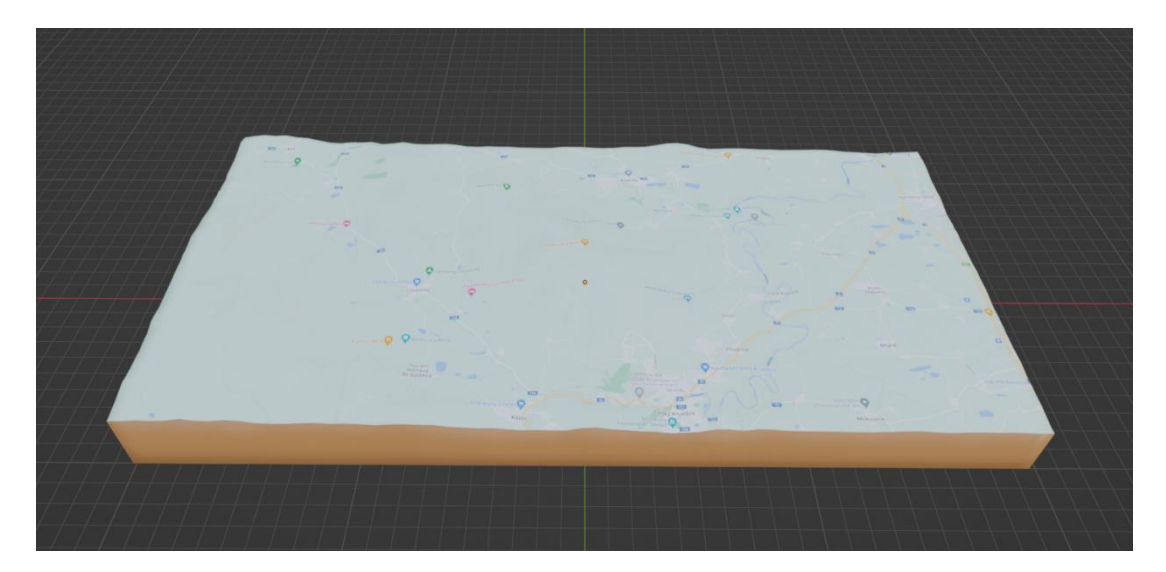

Obrázek 10: 3D reliéf Kletě překrytý snímkem klasické mapy z Google map

### <span id="page-32-0"></span>3.2 Model srdce a lebky

#### <span id="page-32-1"></span>3.2.1 Structure senzor

Skenování 3D modelů probíhalo pomocí senzoru Occipital Structure senzor ST01 spojeným s Apple iPad paté generace. Skenování skrze tento senzor je uživatelsky přívětivé a jednoduché. Prostředí aplikace Scanner obsahuje pouze funkce potřebné ke skenování. Modely aplikace exportuje primárně do formátu .obj a .mtl, ke kterému ještě přidá textury ve formátu .jpg. Vnímaní prostoru zajišťuje lidar, který přes projektor svití vzor teček, které posléze infračervený

senzor dokáže zachytit a přenést takto skenovaný objekt do 3D virtuálního modelu. Senzor pracuje i s kamerou iPadu, která slouží pro zachycení modelu se skutečným povrchem. Rozlišení kamery pro snímaní hloubky je 640 x 480. Senzor je určen pouze po pro použití v interiérech a byl vyvinut v roce 2013 [32].

Samotné skenování začíná nastavením velikosti skenované oblasti. Ta se pohybuje od 40 centimetrů až po 3,5 metru. Senzor váži 95 gramů a pomocí specializovaného držáku se připevňuje k iPadu, který slouží pro náhled a stará se i o následné zpracování. Skenovaní probíhá pomalým obcházením skenovaného objektu. Senzor sbírá informace o hloubce a zároveň fotografuje povrch objektu. Při procesu skenování je velmi důležité mít model dobře nasvícený, nemít ostré přechody, rovnoměrné svícení na celý model. Světlo by mělo být přirozené (nejlépe denní v kombinaci s umělým osvětlením). Model by měl být skenován na rovném a kontrastním povrchu pro dosažení co nejlepšího výsledku [32].

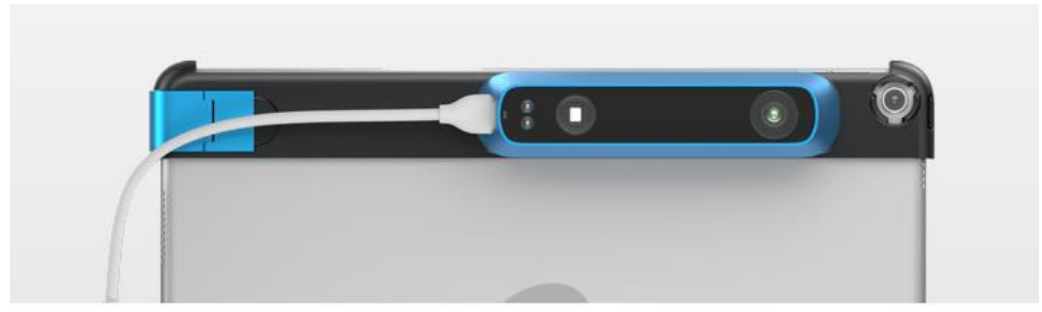

Obrázek 12: Occipital Structure senzor ST01

3D skenování ve škole muže být velmi rychlý a efektivní způsob, jak rychle vytvářet modely nejen do virtuální reality, ale například i modely pro 3D tisk nebo pro následnou práci v CADu. Tento konkrétní senzor je ideální pro druhé stupně základních škol. Práce s ním je jednoduchá a rychlá, pořizovací náklady díky delší době na trhu jsou již menší, než tomu bylo při vydání senzoru v roce 2013.

Výhody Occipital Structure senzor ST01 jsou jeho jednoduchost, snadné ovládání, které je velmi rychlé a vhodné pro školství. Podle stránek výrobce senzor není určen pro venkovní použití. Z vlastní zkušenosti mohu uvést, že pokud ve venkovním prostředí a nesvítí ostře sluníčko, tak se senzor chová standartně. Zpracování modelu je i přes starší techniku velmi rychlé. Při úspěšném skenování jsou modely vyhovující a dá se nimi dále pracovat.

Senzor používaný pro tvorbu je starší verze, která má malé rozlišení kamery pro vnímaní hloubky a absence vlastní širokoúhlé kamery pro zaznamenávání povrchu objektu. Skener využívá kamery iPadu, která je však vyhovující. Tento konkrétní skener byl zvolen proto, že jeho kvalita snímání je dostačující pro potřeby vzdělávání. Výsledné modely jsou v dobré kvalitě a jen ve velmi málo případech se stane, že by se skenování muselo opakovat kvůli chybě přístroje.

#### <span id="page-34-0"></span>3.2.2 3D skenování

Skenování objektů do virtuální reality je relativně rychlý proces oproti vytváření celého 3D modelu v počítači. Skenované modely byly výukové modely srdce a lebky s mozkem. Oba tyto modely jsou velmi důležité pro výuku biologie a ve fyzické podobě mohou být nákladné a křehké pro práci v kolektivu žáků. Výhody přenesení těchto pomůcek do virtuální reality jsou značné. Každý žák může ve virtuální třídě mít svůj vlastní model, se kterým může pracovat (učitel může lepé testovat znalosti žáků, protože každý žák může v daný moment pojmenovat jinou část a model může mít orientovaný nebo zvětšený podle své potřeby). Učitel nemusí žáky při práci s modelem kontrolovat, aby model nepoškodili. Cena virtuální reality je vysoká. Finančně nákladové možnosti již hotových virtuálních pomůcek a tvoření vlastních, jsou jen velmi málo omezené, a oproti pořízení velkého množství pomůcek nebo výukových modelů, jsou náklady na pořízení menší.

Je velmi důležité pro 3D skenovaní zvolit správné prostředí. Mnou vytvořené modely byly skenovány v učebně, ve které nebylo přímé sluneční světlo, byla rozsvícena stropní světla a žaluzie byly staženy a nasměrovány, tak aby odráželi světlo na strop. Toto prostředí bylo zvoleno záměrně, protože pro pedagogy je často jediná možnost skenovat modely v prázdných třídách. Modely skenované v tomto prostředí mohou být postaveny na lavice a velmi dobře skenovány. Takto vytvořené světelné podmínky jsou dobré a dostačující pro potřeby 3D skeneru. Plocha, na které je model skenován nesmí být moc lesklá nebo pohlcovat světlo. Školní lavice je ideální plocha pro skenování objektů.

35

Samotné 3D skenování modelu srdce a lebky je rychlé a intuitivní v aplikaci Scanner, přes kterou je celý proces skenování ovládán. Aplikace přesně popisuje, jaké kroky má uživatel provádět. Po otevření aplikace se nám zobrazí jednoduché prostředí, ve kterém uživatel vidí obraz kamery a velikost skenované oblasti. Velikost skenované oblasti lze tažením dvěma prsty měnit podle potřeby skenovaného modelu. 3D skener připevněný na iPadu je potřeba pevně držet a být při práci s ním co nejplynulejší. Uživatel 3D sken zahájí stisknutím tlačítka scan.

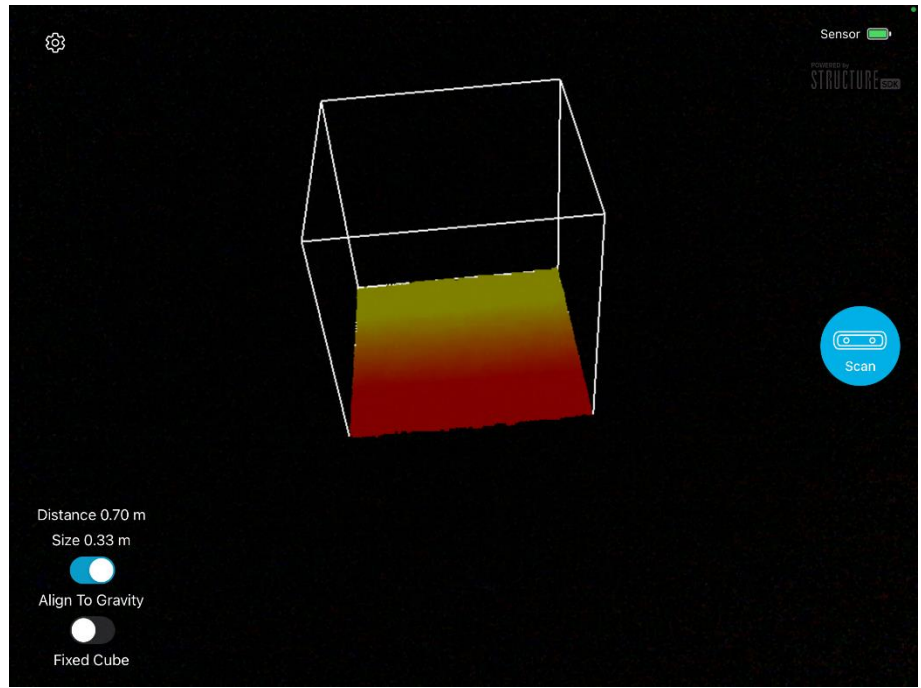

Obrázek 13: Prostředí aplikace Scanner

Skenovaný objekt musí uživatel obejít a zachytit každý úhel. Některé objekty jsou velmi jednoduché a stačí je obejít jednou. Například model srdce je komplikovaný a není možné vidět všechny jeho plochy pouze po jednom obejití. Skenované oblasti se po oskenování obarví šedě a oblasti, které ještě nejsou dostatečně oskenované zůstávají průhledné. Pro dosažení co nejlepšího výsledku je potřeba model nasnímat vícekrát v různých úrovních výšky. 3D skener získá více dat a model bude kvalitnější. Následná úprava bude jednodušší. Pro dosažení nejlepšího výsledku je vhodné model obejít minimálně třikrát a průběžně na displeji kontrolovat skenovaný objekt (aplikace ukazuje živý náhled skenovaného objektu a uživatel vidí, kde se nachází oblasti, které skener nevidí).

Model lebky je interaktivní. Ve virtuálním prostředí se dají měnit jeho vlastnosti a celý model se skládá celkem ze tří modelů. Žáci pracují s modelem celé lebky, s otevřenou lebkou a lebkou s mozkem. Všechny tyto tři modely byly skenovány zvlášť. Scanner při skenování měří velmi přesně rozměry, proto při následném přepínání modelu ve virtuální realitě není problém s měřítkem modelů a jejich pozicí. Všechny modely stačí vložit do virtuálního prostředí a pouze nastavit jejich výchozí velikost na stejnou hodnotu.

Výsledný model aplikace ukládá do komprimované složky, ve které se nachází tři soubory. Aplikace umožňuje soubor sdílet pomocí emailu, sociálních sítí nebo přímou možnost uložit do zařízení. Soubor s příponu .obj obsahuje samotný model, soubor .mtl je pomocný pro .obj a poslední je .jpg, který obsahuje textury ve formě obrázku [32].

#### <span id="page-36-0"></span>3.2.3 Příprava a úpravy modelů v Blenderu

Při importu modelu do Blenderu se importuje pouze soubor .obj. Blender si automaticky naimportuje zbylé soubory ze složky. Po importu do aplikace je potřeba si nastavit pozici modelu. Pozice modelu se nastaví na nulové souřadnice (při práci ve virtuální realitě a v pomocných programech se bude model vždy zobrazovat přímo v zorném poli uživatele). 3D scanner při skenování zaznamenal i nejbližší okolí skenovaného objektu. Toto okolí je nutné odstranit. V Blenderu je potřeba nejdříve povolit funkci x-ray view (funkce umožňuje mazat vše vybrané, jak na povrchu modelu, tak i uvnitř modelu) v edit mode (přístup do edit mode – klávesa tab). Následuje označení požadované oblasti a stiskem tlačítka delete (po stisknutí se zobrazí nabídka možností odstranění, při mazání částí modelu se zbavujeme vrcholů - vertices). U modelu srdce stačilo umazat část podstavy a model byl zbaven všech nežádoucích částí. U modelu lebky muselo být vybráno více částí zvlášť.

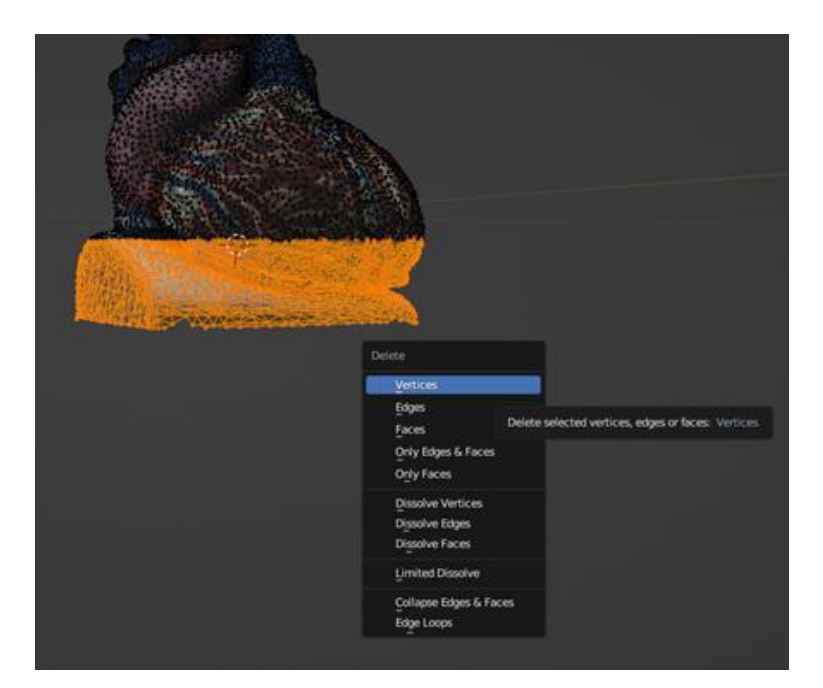

Obrázek 14: Vyskakovací menu pro mazání vrcholů

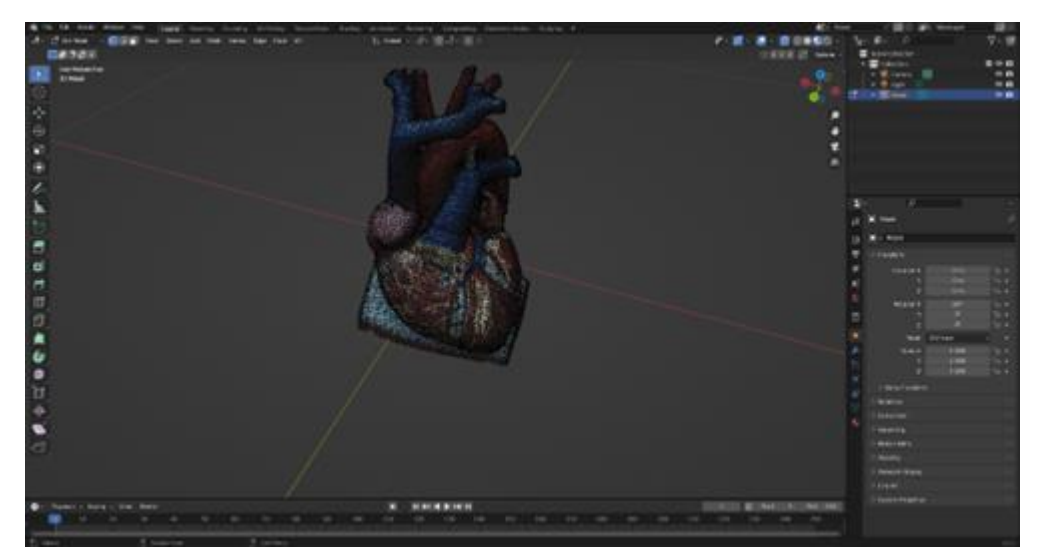

Obrázek 15: Edit mode v aplikaci Blender

### <span id="page-37-0"></span>3.3 Práce ve virtuálním prostředí

### <span id="page-37-1"></span>3.3.1 Mozilla Hubs and Spoke

Mozilla Hubs a Mozilla Spoke je inovativní platforma pro práci a výuku ve virtuální realitě. Jedná se o interaktivní prostředí, které umožňuje uživatelům snadno vytvářet a sdílet virtuální prostory, které slouží k velké spoustě účelů. Nejvíce využívaná je Mozilla Hubs pro prezentace, výuku, spolupráci na projektech nebo podobně jako aplikace VRChat muže Mozilla Hubs sloužit jako platforma pro neformální setkávání lidí [33].

Hlavní myšlenka konceptu Mozilla Hub a Spoke je, že aplikace Hubs je uživatelská aplikace, která slouží pouze uživateli, kteří se připojí do místností. Uživatel může být součástí více místností a může se mezi nimi volně pohybovat, jako by se přesouval po skutečném prostoru. Spoke je aplikace, která je v pozadí a slouží pro vytváření obsahu do aplikace Hubs. Toto řešení je vhodné pro vzdělávací instituce či pracovní kolektivy, protože učitel nebo vedoucí mohou tímto způsobem předem připravit veškerý obsah do virtuální reality. Přidat či odebrat omezení na funkce, připravit si objekty, které budou používat, upravit si prostor místnosti podle svých potřeb nebo přímo určit kde se budou další uživatelé nacházet ve virtuálním prostoru [34].

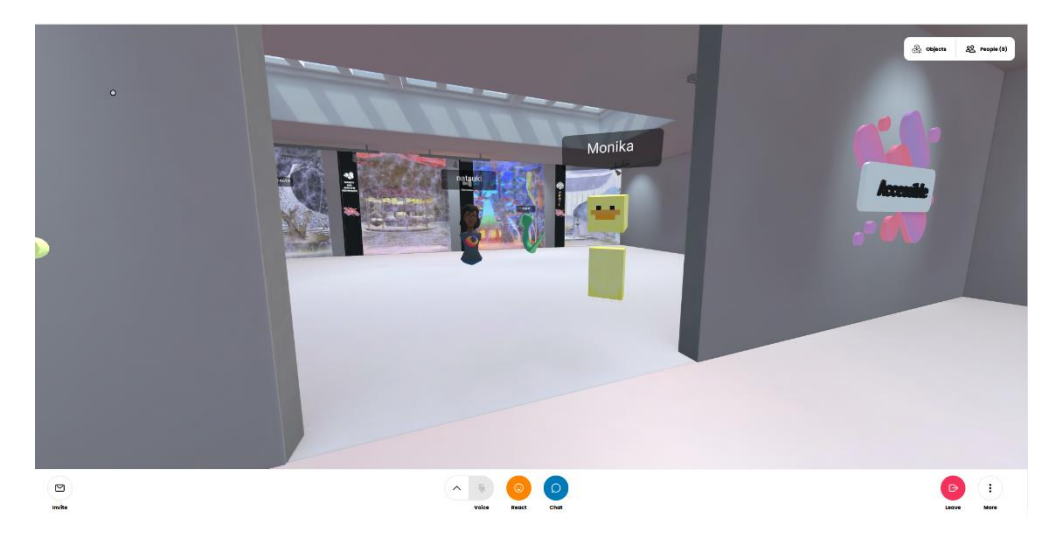

Obrázek 16: Virtuální prostředí Mozilla Hubs

Mozilla Hubs and Spoke nabízí celou řadu funkcí, které umožňují uživatelům vytvářet interaktivní virtuální prostředí. Mezi nejvýznamnější patří možnost vytvářet vlastní místnosti a přizpůsobovat je podle svých potřeb. Uživatelé mohou například vložit do místnosti různé objekty, jako jsou textové bloky, obrázky, videa nebo 3D modely. Sdílení obrazovky a spolupracovat na dokumentech v reálném čase. Uživatelé se mohou připojit k virtuální místnosti a společně pracovat na projektech, bez ohledu na to, kde se právě fyzicky nacházejí. Možnost přizpůsobit si svůj avatar a interagovat s ostatními uživateli. Uživatelé mohou měnit svůj vzhled, volat si navzájem a používat různá gesta a emoce, aby lépe komunikovali s ostatními.

Platforma Mozilla Hubs je založena na jednoduchých standardech a může být používána bez ohledu na typu operačního systému, zařízení a hardwaru uživatele. Mozilla Hubs je aplikace, která ke své funkci nepotřebuje ani brýle pro virtuální realitu ani speciální hardware. Aplikace může běžet pouze v prohlížeči nebo ve skoro všech běžně dostupných brýlích pro virtuální realitu. Brýle posunou zážitek o úroveň výše a žaky vtáhnou velmi intenzivně do výuky. Samotné prostředí aplikace je velmi jednoduché a intuitivní. Díky podpoře práce z prohlížeče nebo brýlí pro virtuální realitu je zajištěna možnost připojení bez ohledu na zařízení. Aplikace podporuje teleportování po prostoru, manipulaci s objekty pomocí myše nebo ovladače. [35]

Vytvořené modely lze používat v jakémkoliv virtuálním prostředí, které podporuje vkládání objektů například Unity, Engage, NEOS Metaverse, Unreal Engine, VRChat. Pro potřeby této práce s modely bylo zvoleno virtuální prostředí Mozilla Hubs. Prostředí již bylo popsáno v předchozích kapitolách této práce. Jedinou nevýhodu tohoto prostředí je omezená možnost využití interaktivnosti modelů. Například model srdce je se skládá ze dvou modelů, které lze v ideálním případě velmi snadno a rychle přepínat. Této funkce se dá docílit pouze vložením do pokročilejších prostření jako je Unity nebo Unreal Engine. V Mozilla Hubs je přepínání možné, ale naráží na limity možností prohlížeče. Pro potřeby otestování modelů proto byly modely nahrány ve více krocích, aby se předešlo případným problémům při práci na workshopu [35].

| $\wedge$<br>$\leftarrow$<br>$\omega$                                                                                                    | « Plocha > Bakalářka > 1.model 3D reliéf | Ō<br>$\checkmark$ | $\circ$                               | Prohledat: 1.model 3D reliéf      |                                                                                                    |
|----------------------------------------------------------------------------------------------------|------------------------------------------|-------------------|---------------------------------------|-----------------------------------|----------------------------------------------------------------------------------------------------|
| Nová složka<br>Uspořádat v                                                                                                    |                                          |                   |                                       | <b>IEE</b><br>$\bullet$<br>$\Box$ |                                                                                                    |
| Tento počítač *                                                                                                    | $\lambda$<br>Název                       | Datum změny       | Typ                                   | Velikost                          |                                                                                                    |
| Cloud Drive *                                                                                                    | kletortofoto1.qlb                        | 15.3.2023 18:53   | Soubor GLB                            | 5 221 kB                          | <b>Custom Object</b>                                                                                                    |
| 2.model_srdce                                                                                                    | klettopospravna.glb                      | 15.3.2023 19:01   | Soubor GLB                            | 932 kB                            |                                                                                                    |
| 3.model_lebka<br>Bakalářka<br>klet_topo<br>Creative Cloud Fil<br>OneDrive - Person<br>Tento počítač<br>3D objekty<br>Dokumenty<br>Huddba<br>Dbrázky | vrtevnice.glb                            | 16.3.2023 9:00    | Soubor GLB                            | 2 566 kB                          | ad or paste a URL to an image, video, model, or<br>ene. Models can be found on Sketchfab or our<br>collection.<br>Object URL or File<br>https://example.com/avatar.gll @<br>Accepts gib, png, jpg, gif, mp4, and mp3 files<br><b>Create Object</b> |
| $\times$ <<br>Plocha                                                                                                    |                                          |                   |                                       | $\rightarrow$                     |                                                                                                    |
|                                                                                                    | Název souboru: kletortofoto1.glb         |                   | Všechny soubory (*.*)<br>$\checkmark$ | $\checkmark$                      |                                                                                                    |

Obrázek 17: Vložení modelu do prostředí ve formátu .glb

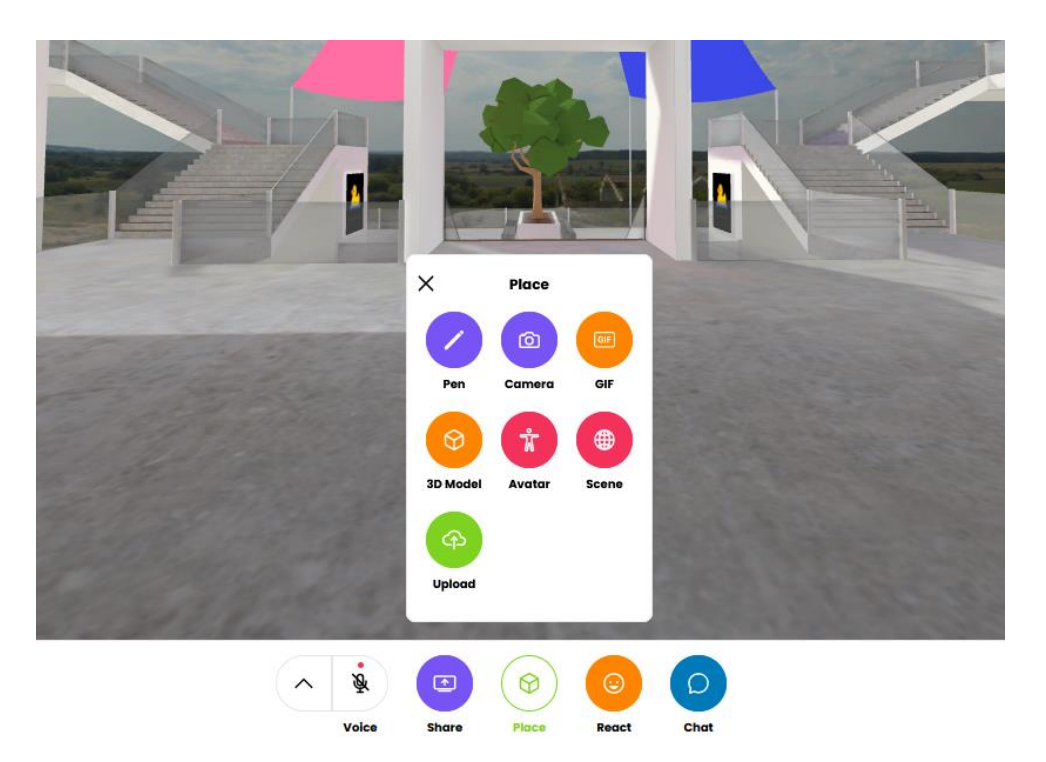

Obrázek 18: Vkládaní modelu do prostředí Mozilla Hubs

Model je velmi jednoduché nahrát do prostředí Mozilla Hubs. Po otevření scény virtuálního světa stačí v menu zvolit Place a 3D object. Následně stačí pouze vybrat námi vytvořený model z průzkumníku souborů. Model pro vložení do scény musí být ve formátu .glb. Vybraný model se do několika málo sekund nahraje do prostředí scény. Zvolený model si takto může nahrát do scény každý.

Model lze ve virtuálním prostředí podrobně zkoumat. Pomocí kombinace obou ovladačů lze model zvětšovat nebo zmenšovat. Po uchopení modelu si lze model nastavit podle potřeby a žáci mohou vidět model ze všech úhlů. 3D skenované modely ve virtuální realitě vypadají velmi dobře. Jejich kvalita je plně dostačující pro potřeby vzdělávání. Zvětšování modelů do obrovských rozměrů není problém. Modely se ovládají a chovají úplně stejně jako nativní modely, které jsou již v prostředí od základu.

3D model reliéfu s možností přepínaní podkladové mapy nebo souřadnice ve virtuálním prostředí dává žákům možnost držet "fyzicky" výřez terénu a libovolně s ním manipulovat, dívat se z různých úhlů nebo měnit velikost. Žákům taková práce nabídne reálný pohled na okolní svět.

Model lebky obsahuje tři modely. Model celé lebky, lebky s otevřeným mozkem a otevřenou lebeční dutinou. Žáci mohou velmi rychle a efektivně přepínat a prohlížet si lebku, kterou by v prostředí laboratoře měli půjčenou na velmi malou chvíli a museli by s ní opatrně manipulovat. V prostředí virtuální reality nemusí mít strach, že něco rozbijí. 3D oskenované srdce je pomůcka, která se nevyskytuje na velkém množství škol. Tento konkrétní model má v reálném světě přes půlmetru na výšku.

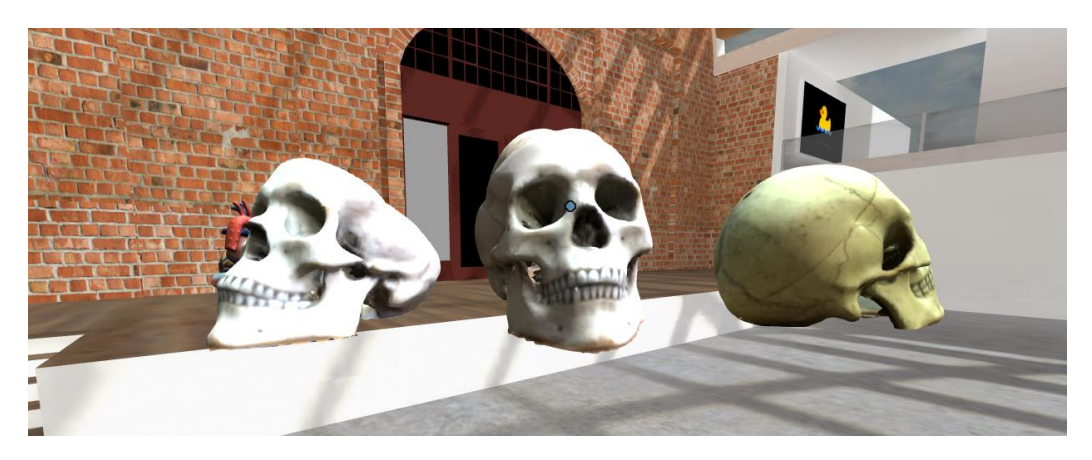

Obrázek 19: Modely lebky ve virtuálním prostředí Mozilla hubs

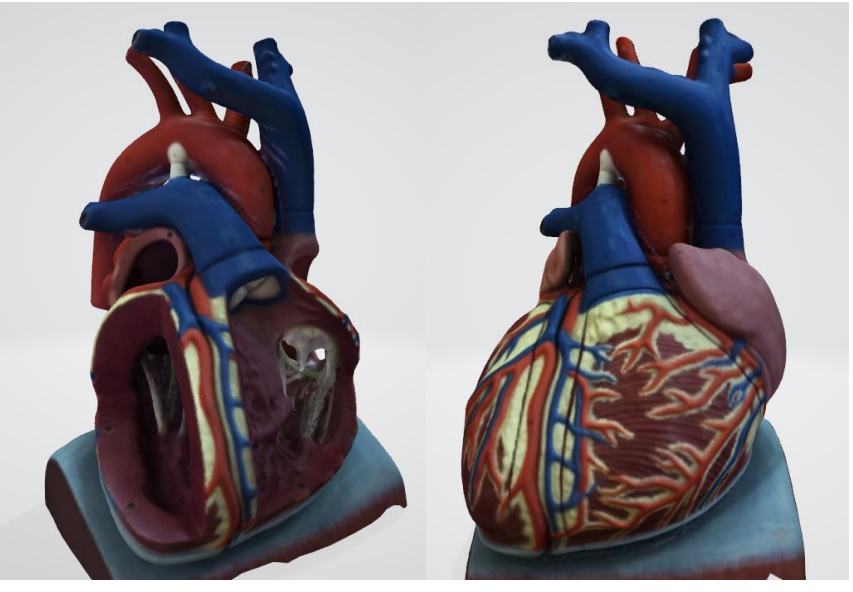

Obrázek 20: Modely srdce ve virtuálním prostředí Mozilla Hubs

# <span id="page-42-0"></span>**4 Workshop**

Modely vytvořené v praktické části práce společně s pracovními postupy byly na závěr otestovány ve virtuální realitě přímo ve výuce. Workshop proběhl na Základní škole a Gymnáziu ve Vodňanech v hodinách informatiky 7. a 8. třídy a v odpoledních hodinách proběhl rozšířený workshop pro žáky střední školy a učitele. Workshop probíhal v klasické počítačové učebně. Pro práci ve virtuální realitě byli použity virtuální brýle Oculus Quest a virtuální prostředí Mozilla Hubs.

Cílem workshopu bylo ověřit, jestli žáci a učitelé jsou schopni používat mnou vytvořené modely ve virtuální realitě a zda jsou modely stoprocentně funkční. Dílčím cílem bylo ověřit náročnost přípravy výuky ve virtuálním prostředí.

Celý workshop začal přípravou před hodinou. Protože brýle Oculus Quest jsou bezdrátové a nepotřebují ke své práci počítač, přípravu to značně usnadnilo. Celkový počet použitých brýlí byl šest. Všechny brýle již obsahovaly potřebný software Mozilla Firefox. Doba přípravy byla 30 minut a vyskytly se pouze problémy s aktualizacemi.

Workshop byl koncipován do dvou částí. V první části žáci dostali za úkol pracovat podle pokynů s modely. Žáci dostávali dva druhy úkolů. Jeden druh úkolů byl zaměřen na samotné ověření funkčnosti modelů a druhý typ úkolů byl zaměřen na ověření praktické výuky s těmito modely. Pro žáky bylo vše předem připraveno, žáci si pouze nasadili brýle pro virtuální realitu a mohli začít pracovat podle pokynů.

Úkoly na ověření funkčnosti modelů:

- 1. Chytněte model pravou rukou a zkuste s ním pohybovat
- 2. Chytněte model do obou rukou a zkuste model zvětšit/zmenšit
- 3. Zkuste se s modelem pohybovat a vyměňte si model se spolužákem
- 4. Hoďte modelem nebo model položte na zem
- 5. Znovu si zobrazte model
- 6. Přepněte mezi jednotlivými variantami modelu
- 7. Držte v každé ruce jeden model

Otázky na výuka s modely:

- 1. Najděte v prostoru virtuální učebny modely 3D reliéfu a poznejte o jaký konkrétní výřez reliéfu se jedná
- 2. Zkuste odhadnout jaký je výškový interval vrstevnic ve vrstevnicovém modelu, pokud víte, že nadmořská výška Kletě je 1087 metrů nad mořem
- 3. V modelu srdce popište základní části ze, kterých se srdce skládá
- 4. V modelu srdce najděte a ukažte aortu, pravou komoru a chlopně
- 5. Spočítejte počet zubů, které obsahuje lebka
- 6. Ukažte na modelu lebky, kde se nachází spánková kost

Prvotní obavy z nedostatku času se nakonec nepotvrdili. Žáci úkoly zvládli rychle a nevyskytly se větší problémy s technikou či chováním žáků. Až na výjimky, žáci neměli potíže s prací ve virtuálním prostředí a ovládáním (ti žáci, kteří nevěděli, jak ovládat virtuální prostředí, po krátkém konzultaci rychle pochopili a pracovali bez potíží). Všichni se stačili vystřídat. Učitelé, kteří měli zájem si mohli virtuální realitu vyzkoušet v odpoledních hodinách.

Druhá část workshopu proběhla v posledních deseti minutách, kdy s žáky byla vedena debata ohledně práce ve virtuálním prostředí Mozilla Hubs a práce s modely. Žáci na tento styl výuky a ukázky reagovali převážně kladně. Líbila se jim možnost mít vlastní model. Někteří žáci popsali, že díky práci ve virtuálním prostředí se více soustředili a nebyli rušeni okolím. Většina žáků viděla ve virtuálním prostředí herní prvky, které znají z počítačových her.

Negativní ohlasy žáků byli převážně na občasné problémy prostředí, kdy se jejich postava dostala mimo texturu a museli prostředí restartovat, ztrácení modelů, nefunkční tlačítko pro přivolání modelů a pomalé načítaní. Některým špatně seděla virtuální realita na obličeji a nebylo jim příjemné uchycení brýlí okolo hlavy. Dva žáci se kvůli velkým brýlím nemohli zúčastnit.

V odpolední části proběhl volný workshop, kterého se zúčastnili žáci střední školy a učitelé. Workshop měl volnější průběh, protože byl čas a větší počet učitelů projevilo zájem o vyzkoušení modelů, ale i o to si zkusit model vytvořit a zkusit s ním pracovat ve virtuálním prostředí. Tvoření modelů si vyzkoušeli učitelé tělesné výchovy, informatiky, češtiny a biologie. Učitelé si sami

vybrali, jaký model chtěli skenovat skenerem a poté si prošli celý proces tvoření 3D modelu a následný import do virtuální reality. Kvůli nedostatku času někteří museli odejít dříve, ale všichni si stačili vytvořit 3D model, který si mohou zobrazit v domácím prostředí na svém počítači. Učitel informatiky dokázal naskenovat počítačovou skříň a následně ji úspěšně naimportoval do virtuální reality. Učitelé na konci workshopu řekli, že je překvapilo, jak rychlé tvoření obsahu do virtuální reality může být a jak kvalitní obsah je možné během krátké doby vytvořit.

Workshop, ve kterém žáci pracovali ve virtuální realitě, v praxi ověřil funkčnost modelů, možnosti práce s nimi a pozitivní dopady na výuku. Hlavní cíle workshopu se podařilo naplnit a úspěšně se podařilo splnit i další činnosti navíc. V průběhu workshopu se nevyskytli žádné zásadní problémy, jak s mými modely, tak s prací žáků ve virtuální realitě. Ohlasy žáků byli primárně pozitivní a práci ve virtuální realitě hodnotili jako dobrý doplněk běžné výuky. Učitelé si vyzkoušeli tvořit modely do virtuální reality a velmi je překvapila jednoduchost vytváření modelů do virtuální reality.

### <span id="page-45-0"></span>**5 Závěr**

Cíle této bakalářské práce se podařilo naplnit. Byly vytvořeny tři interaktivní modely s metodickými plány pro učitele. Vytvořen byl jeden model reliéfu s interaktivním měněním povrchu. Další dva vzniklé modely jsou modely lebky a srdce, které jsou vhodnou výukovou pomůckou do hodin biologie. Všechny modely jsou vytvořeny s ohledem na metodiku výuky a pedagogy. Metodické postupy přesně provádí učitele od začátku tvoření modelů, až po samotný import modelů do virtuálního prostředí. Funkčnost modelů byla prakticky ověřena v rámci workshopu na základní škole.

V teoretické části jsou čtenáři seznámeni se základními pojmy virtuální reality, aplikacemi pro tvorbu obsahu do virtuální reality a se zdroji hotových modelů. Praktická část se zaměřuje na tvorbu modelů s metodickými postupy, na práci se 3D skenerem a následným vložením 3D modelů do virtuálních prostředí. Poslední část bakalářské práce se zabývá praktickým ověřením modelů na žácích při workshopu.

Při tvorbě této bakalářské práce jsem se dozvěděl podrobné informace o virtuální realitě, o tom, jak v některých odvětvích, jako je lékařství, strojírenství nebo architektura je její potenciál již plně využit. Ve školství se potenciál virtuální reality teprve rozvíjí. V online prostoru existuje velká komunita okolo 3D modelování a virtuální reality, která tvoří návody a postupy, které může použít každý a zdarma pro uskutečnění svých projektů. Naučil jsem se efektivně pracovat 3D skenerem, tvořit a upravovat modely v Blenderu a objevil rychlé a jednoduché nástroje, díky kterým je jednodušší tvořit obsah do virtuální reality.

### <span id="page-46-0"></span>**Seznam použité literatury a zdrojů**

- [1] SINOU, Natalia, Nikoleta SINOU a Dimitrios FILIPPOU. Virtual Reality and Augmented Reality in Anatomy Education During COVID-19 Pandemic. Cureus. 2023, 6. Dostupné z: doi:https://assets.cureus.com/uploads/review\_article/pdf/125929/20230 321-17385-vhsgbv.pdf
- [2] FREINA, Laura a Michela OTT. A literature review on immersive virtual reality in education: state of the art and perspectives. The international scientific conference elearning and software for education. 2015, 10(1007), 8.
- [3] LAMB, Richard, Lin JING a B Firestone JONAH. Virtual Reality Laboratories: A Way Forward for Schools?. Eurasia Journal of Mathematics, Science and Technology Education. 2020, (16), 13. Dostupné z: doi:https://www.ejmste.com/article/virtual-reality-laboratories-a-wayforward-for-schools-8206
- [4] KOPŘIVA, Lukáš a Daniel KUČERKA. VIRTUÁLNÍ REALITA: TECHNOLOGIE, POUŽITÍ. Mladá Veda. Prešov, 2017, 5(7), 39-44. Dostupné z: doi:https://www.proquest.com/docview/1966387961?fromopenview=tru e&pq-origsite=gscholar
- [5] BÍLEK, Petr. Virtuální realita: Historie prvních kroků. OTechnice [online]. 2021, 19.4.2021 [cit. 2023-03-16]. Dostupné z: https://otechnice.cz/virtualni-realita-historie-prvnich-kroku/
- [6] MATTOO, Shreya. What Is Virtual Reality? Types, Benefits, and RealWorld Examples. G2 [online]. 2023 [cit. 2023-03-16]. Dostupné z: https://www.g2.com/articles/virtual-reality
- [7] Jak vybrat brýle pro virtuální realitu [online]. 2023 [cit. 2023-04-11]. Dostupné z: https://www.alza.cz/jak-vybrat-bryle-pro-virtualni-realitu
- [8] HTC Vive. In: Alza [online]. 2023 [cit. 2023-04-15]. Dostupné z: https://www.google.com/url?sa=i&url=https%3A%2F%2Fwww.alza.cz%2 Fhtc-vive-vr-set-nynibezdrato-

ve&psig=AOvVaw35DIrrP7oiAJmeC2OqA4Tl&ust=1681666247517000&so ur-

ce=images&cd=vfe&ved=0CBEQjRxqFwoTCMjx6ou1rP4CFQAAAAAdAAAA ABAE

- [9] Oculus Quest. In: xiaomimarket [online]. 2023 [cit. 2023-04-15]. Dostupné z: [https://www.google.com/url?sa=i&url=https%3A%2F%2Fwww.xiaomima](https://www.google.com/url?sa=i&url=https%3A%2F%2Fwww.xiaomimarket.cz%2Foculus-quest-2-128gb-bryle-pro-virtualni-realitu%2F&psig=AOvVaw3qiTaGJv5KrDlYlVHQKVX-&ust=1681666280974000&source=images&cd=vfe&ved=0CAwQjRxqFwoTCOj96pu1rP4CFQAAAAAdAAAAABAE) [rket.cz%2Foculus-quest-2-128gb-bryle-pro-virtualni](https://www.google.com/url?sa=i&url=https%3A%2F%2Fwww.xiaomimarket.cz%2Foculus-quest-2-128gb-bryle-pro-virtualni-realitu%2F&psig=AOvVaw3qiTaGJv5KrDlYlVHQKVX-&ust=1681666280974000&source=images&cd=vfe&ved=0CAwQjRxqFwoTCOj96pu1rP4CFQAAAAAdAAAAABAE)[realitu%2F&psig=AOvVaw3qiTaGJv5KrDlYlVHQKVX-](https://www.google.com/url?sa=i&url=https%3A%2F%2Fwww.xiaomimarket.cz%2Foculus-quest-2-128gb-bryle-pro-virtualni-realitu%2F&psig=AOvVaw3qiTaGJv5KrDlYlVHQKVX-&ust=1681666280974000&source=images&cd=vfe&ved=0CAwQjRxqFwoTCOj96pu1rP4CFQAAAAAdAAAAABAE) [&ust=1681666280974000&source=images&cd=vfe&ved=0CAwQjRxqFwoT](https://www.google.com/url?sa=i&url=https%3A%2F%2Fwww.xiaomimarket.cz%2Foculus-quest-2-128gb-bryle-pro-virtualni-realitu%2F&psig=AOvVaw3qiTaGJv5KrDlYlVHQKVX-&ust=1681666280974000&source=images&cd=vfe&ved=0CAwQjRxqFwoTCOj96pu1rP4CFQAAAAAdAAAAABAE) [COj96pu1rP4CFQAAAAAdAAAAABAE](https://www.google.com/url?sa=i&url=https%3A%2F%2Fwww.xiaomimarket.cz%2Foculus-quest-2-128gb-bryle-pro-virtualni-realitu%2F&psig=AOvVaw3qiTaGJv5KrDlYlVHQKVX-&ust=1681666280974000&source=images&cd=vfe&ved=0CAwQjRxqFwoTCOj96pu1rP4CFQAAAAAdAAAAABAE)
- [10] Google cardboard. In: Alza [online]. 2023 [cit. 2023-04-15]. Dostupné z: https://cdn.alza.cz/Foto/or/articles/35348/img/google-cardboarduvod.jpg [8] PETTY, Josh. What is 3D Modeling & What's It Used For?. Concept Art Em-pire [online]. 2023 [cit. 2023-03-16]. Dostupné z: https://conceptartempire.com/what-is-3d-modeling/
- [11] 3D Design for Everyone: Different Ways to Create a Model. Aristek System [online]. 2022, 24.2.2022 [cit. 2023-03-16]. Dostupné z: https://aristeksystems.com/blog/3d-design-for-everyone/#sculpting
- [12] SÝKOROVÁ, Lucie. Využití virtuální reality ve vzdělávání dospělých. Praha, 2020. Diplomová práce. Univerzita Karlova. Vedoucí práce PhDr. Mgr. Renata Kocianová, Ph.D.
- [13] PHILLIPS, Michael. How virtual reality technology is changing the way students learn. The conversation. 2017, 2017. Dostupné z: doi:https://theconversation.com/how-virtual-reality-technology-ischanging-the-way-students-learn-63271
- [14] PRISILLE, Christopher a Marko ELLERBRAKE. Virtual Reality (VR) and Geography Education: Potentials of 360° 'Experiences' in Secondary Schools. RaumFragen: Stadt – Region – Landschaft [online]. 2021, 11 [cit. 2023-04- 11]. Dostupné z: doi:https://link.springer.com/chapter/10.1007/978-3- 658-30956-5\_18
- [15] SHAILEY, Minocha a Steve TILLING. Role of Virtual Reality in Geography and Science Fieldwork Education. Knowledge Exchange Seminar Series, Lear-ning from New Technology [online]. Belfast, 2018, 2018 [cit. 2023-04- 11]. Do-stupné z: doi:http://oro.open.ac.uk/55876/
- [16] STOJŠIĆ, Ivan, Anđelija IVKOV-DŽIGURSKI a Olja MARIČIĆ. Virtual Reality as a Learning Tool: How and Where to Start with Immersive Teaching. In: DANIELA, Linda, ed. Didactics of Smart Pedagogy [online]. Cham: Springer International Publishing, 2019, 2019-11-28, s. 353-369 [cit. 2023-04-11]. ISBN 978-3-030-01550-3. Dostupné z: doi:10.1007/978-3-030-01551-0\_18
- [17] LIN, Tsun-Ju a Yu-Ju LAN. Language Learning in Virtual Reality Environments: Past, Present, and Future. Educational Technology & Society [online]. 2015, 18(4), 12 [cit. 2023-04-11]. Dostupné z: doi:https://www.jstor.org/stable/jeductechsoci.18.4.486
- [18] HUTCHISON, Amy, Beth BESCHORNER a Denise SCHMIDT-CRAWFORD. Exploring the Use of the iPad for Literacy Learning. 2012, 2012, 9. Dostupné z: doi: https://ila.onlinelibrary.wiley.com/doi/10.1002/TRTR.01090
- [19] NORTH, Max M. a Sarah M. NORTH. Chapter 6 Virtual Reality Therapy. 2016, 20. Dostupné z: doi:https://www.sciencedirect.com/science/article/pii/B9780128020753 000061
- [20] BEHRANG, Keshavarz a Golding JOHN F. Motion sickness: current concepts and management. Current Opinion in Neurology [online]. Wolters Kluwer, 2022, Únor 2022, (35), 6 [cit. 2023-04-11]. Dostupné z: doi:https://doi.org/10.1097/WCO.0000000000001018
- [21] KAVANAGH, Sam., LUXTON-REILLY, Andrew., WUENSCHE, Burkhard. & PLIMMER, Beryl. A systematic review of Virtual Reality in education. Themes in Science and Technology Education. 2017. Dostupné z: doi: https://www.learntechlib.org/p/182115/.
- [22] FOGLEMAN, Trainor. Unity vs Unreal Engine: Game engine comparison guide for 2023. Evercast.us [online]. 2023 [cit. 2023-04-11]. Dostupné z: https://www.evercast.us/blog/unity-vs-unreal-engine
- [23] Unity [online]. Unity, 2023 [cit. 2023-02-26]. Dostupné z: https://unity.com/
- [24] Unreal Engine [online]. USA: Unreal Engine, 2023 [cit. 2023-02-26]. Dostupné z: https://www.unrealengine.com/en-US
- [25] Blender [online]. Blender, 2023 [cit. 2023-03-17]. Dostupné z: https://docs.blender.org/manual/en/latest/
- [26] ŠAVELKA, P. (2014): Výuka 3D grafiky na základní škole. Pedagogická fakulta Masarykovy univerzity, https://is.muni.cz/th/b1b2b/diplomova\_prace.pdf (15. 2. 2023). [23] ČER-MÁK, Jan. Metody 3D skenování objektů. Brno, 2015. Bakalářská prá-ce. Vysoké učení technické v Brně.
- [27] HOMOLA, Jan. 12 nejlepších webů, kde hledat modely pro 3D tisk, obrábění a vizualizace. Konstruktér.cz [online]. 2020 [cit. 2023-03-17]. Dostupné z: https://www.konstrukter.cz/12-nejlepsich-webu-kde-hledat-modely-pro-3d-tisk-obrabeni-a-vizualizace/
- [28] Knihovna 3D modelů [online]. Skiware, 2023 [cit. 2023-03-17]. Dostupné z: https://skriware.com/cs/skola/knihovna-3d-modelu/
- [29] Unity Manual [online]. Unity, 2023 [cit. 2023-03-17]. Dostupné z: https://docs.unity3d.com/Manual/UnityManual.html
- [30] CASTELINO, Ronald A. Computer aided detection (CAD): an overview. PubMedCentral [online]. 2005, 17-19 [cit. 2023-03-17]. Dostupné z: doi:https://www.ncbi.nlm.nih.gov/pmc/articles/PMC1665219/
- [31] MIKHAIL, Edward M., James S. BETHEL a J. Chris MCGLONE. Modern photogrammetry. John Wiley, 2001. ISBN 0-417-30924-9.
- [32] Structure sensor original [online]. [cit. 2023-03-18]. Dostupné z: https://structure.io/structure-sensor/original
- [33] Hubs [online]. Mozilla, 2023 [cit. 2023-03-17]. Dostupné z: https://hubs.mozilla.com/
- [34] Začínáme s Mozilla Hubs [online]. Mozilla, 2023 [cit. 2023-03-17]. Dostupné z: https://support.mozilla.org/cs/kb/zaciname-s-mozilla-hubs
- [35] Welcome to Hubs [online]. Mozilla, 2023 [cit. 2023-03-17]. Dostupné z: https://hubs.mozilla.com/docs/welcome.html

# <span id="page-51-0"></span>**Seznam obrázků**

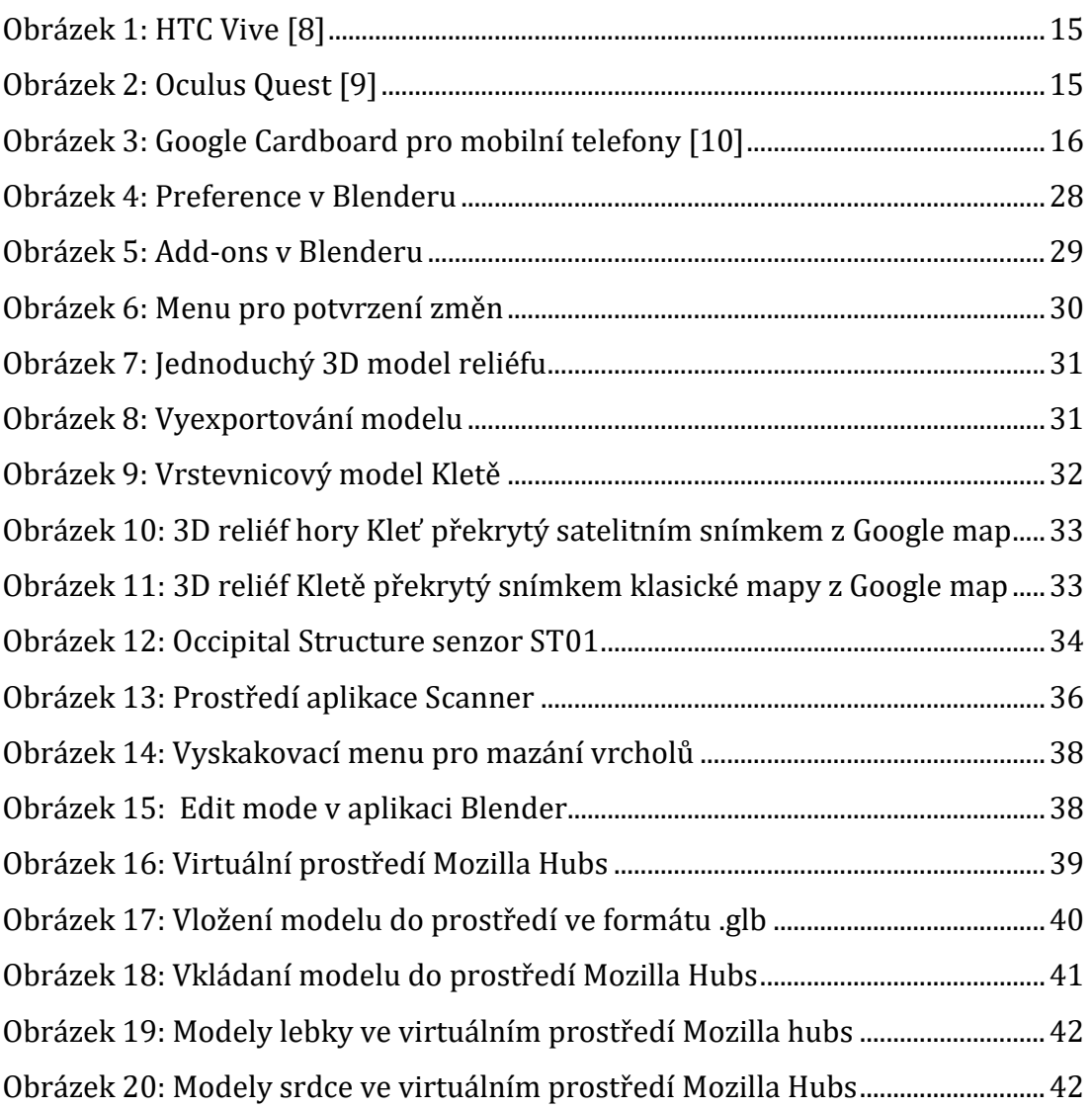

# <span id="page-52-0"></span>**Seznam tabulek**

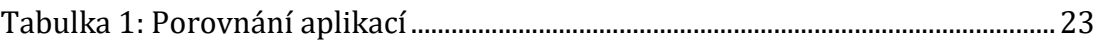

# <span id="page-53-0"></span>**A Příloha**

Na přiloženém CD/DVD se nachází plné znění mé bakalářské a tři interaktivní modely ve formátu .glb, .obj a .blend

# <span id="page-54-0"></span>**B Příloha**

Odkazy na modely

Model lebky:<https://www.thingiverse.com/thing:5975265>

Model reliéfu: <https://www.thingiverse.com/thing:5975273>

Model srdce: <https://www.thingiverse.com/thing:5975270>